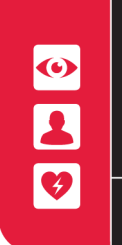

USER MANUAL

EN

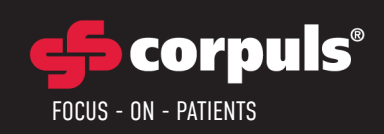

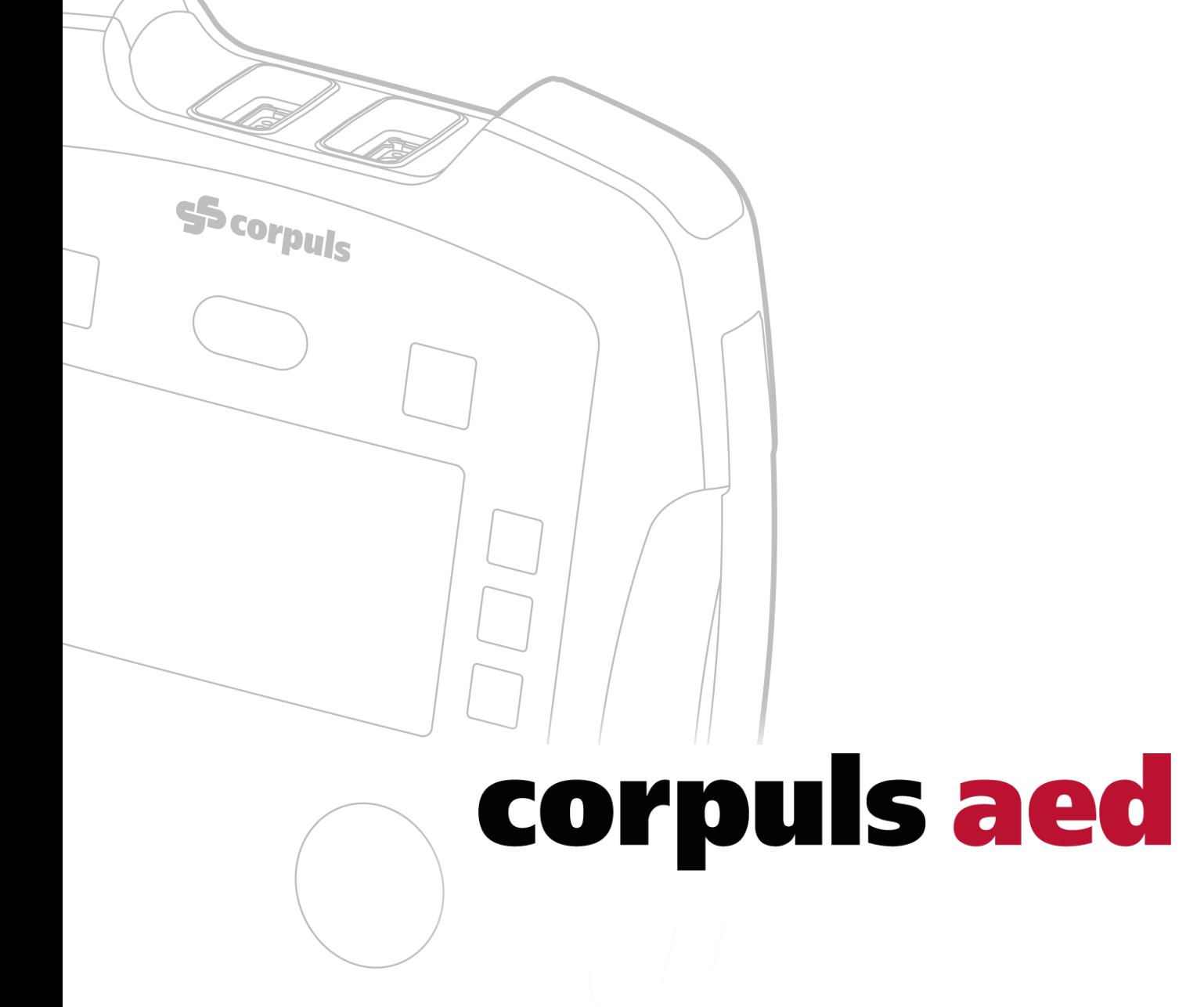

 **|** P/N 06130.02 Version 5.1

 GS Elektromedizinische Geräte G. Stemple GmbH Hauswiesenstraße 26 86916 Kaufering Germany

# $\mathsf{CE}_{0123}$

For a patient/user/third party in the European Union and in countries with identical regulatory regime (Regulation 2017/745/EU on Medical Devices); if, during the use of this device or as a result of its use, a serious incident has occurred, please report it to the manufacturer and/or its authorised representative and to your national authority.

The right to copy, distribute and translate this User Manual is reserved.

Subject to technical modifications, mistakes and printing errors.

The rights to the trademarks and registered trademarks named remain with the originators and the holders of the respective trademark rights. The use of this User Manual for the following purposes is not permitted without the written consent of GS Elektromedizinische Geräte G. Stemple GmbH: Reproduction, storage, processing, duplication, translation and distribution.

# Service Address

For questions, please contact authorised sales and service partners:

Information on authorised sales and service partners can be found at:

www.corpuls.world

# Versions of the User Manual

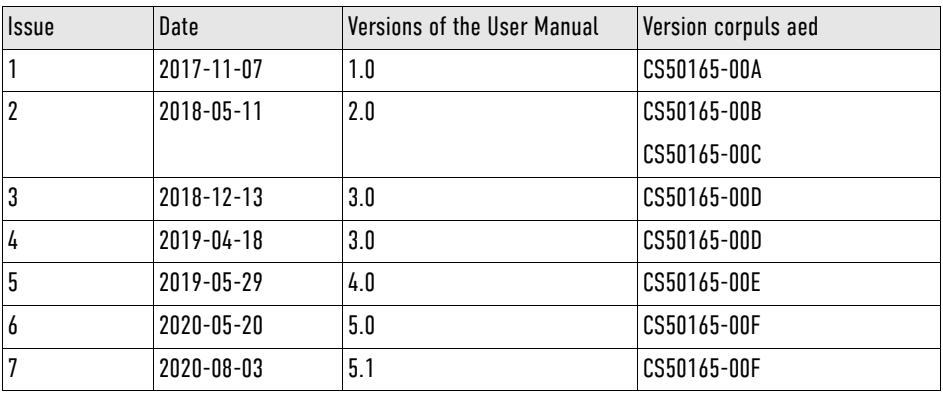

# Table of Contents

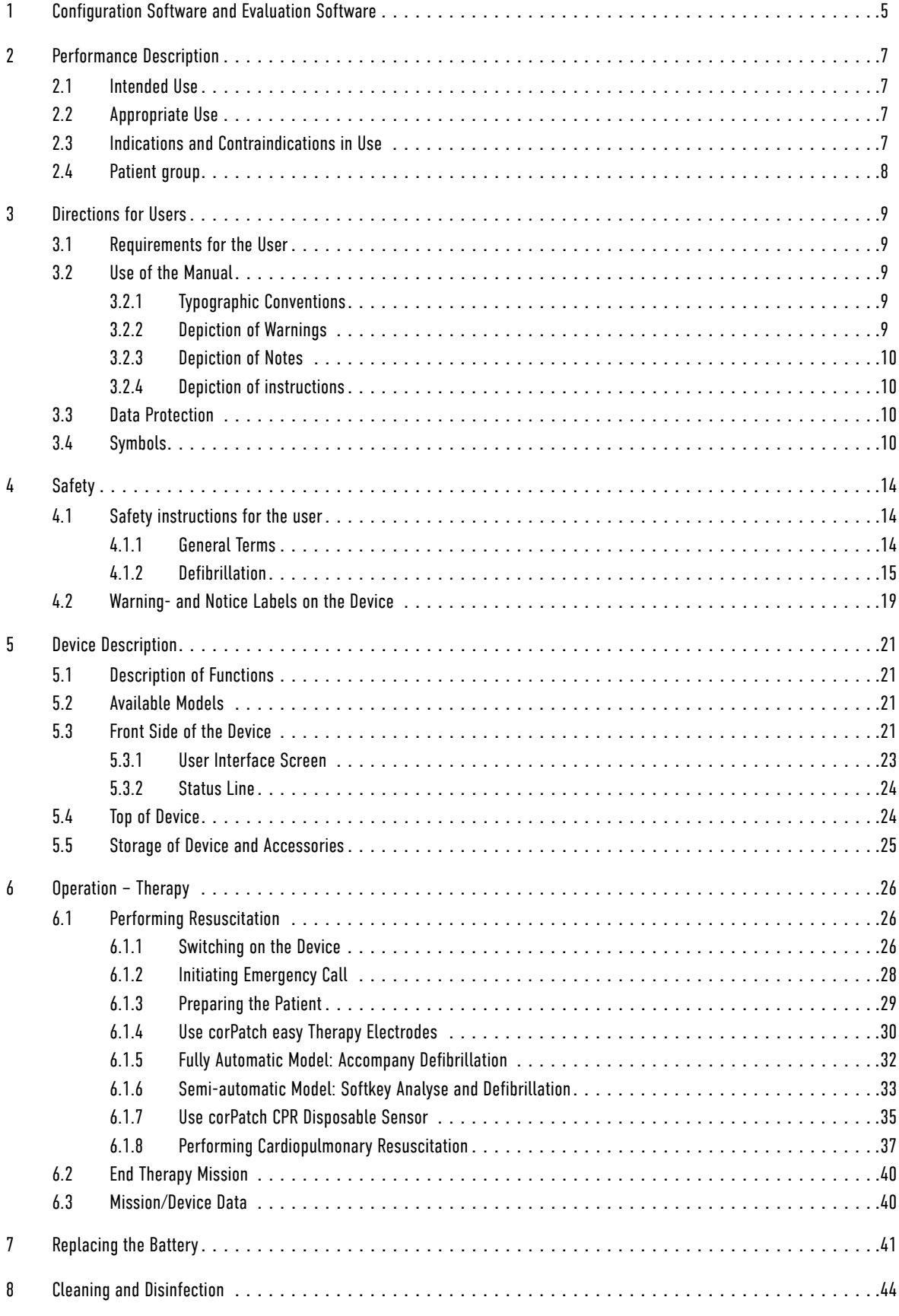

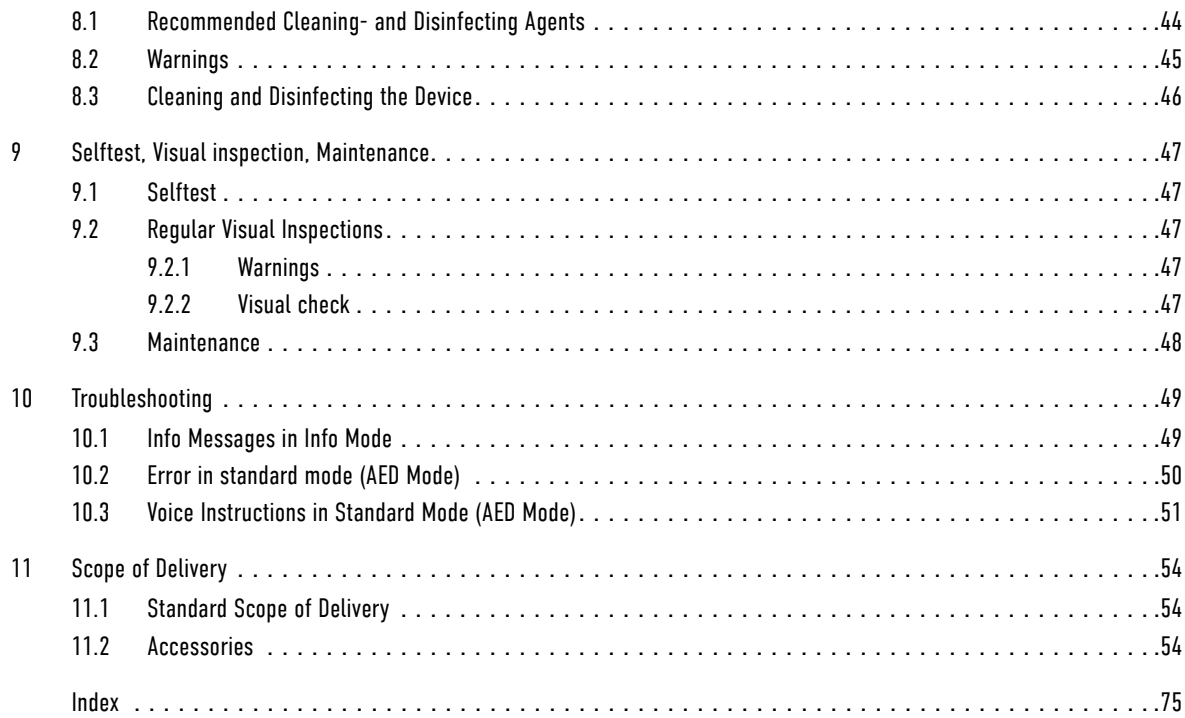

# <span id="page-6-0"></span>1 Configuration Software and Evaluation Software

With every corpuls aed, a configuration software *corpuls.manager App* and an evaluation software for mission data *corpuls.manager REVIEW* is available free of charge. The configuration software *corpuls.manager App* is available for download in the App stores **App Store** (iOS) and **Google Play** (Android) (see the following QR code).

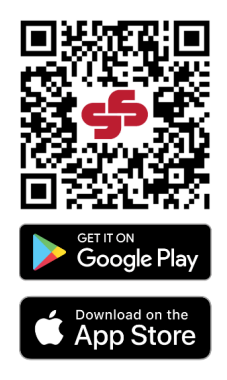

The evaluation software for mission data *corpuls.manager REVIEW* is available for download at my.corpuls.world

*corpuls.manager App* product compatibility

The following table gives an overview of the compatibility of *corpuls.manager App* or corpuls aed *SET-UP* to corpuls aed.

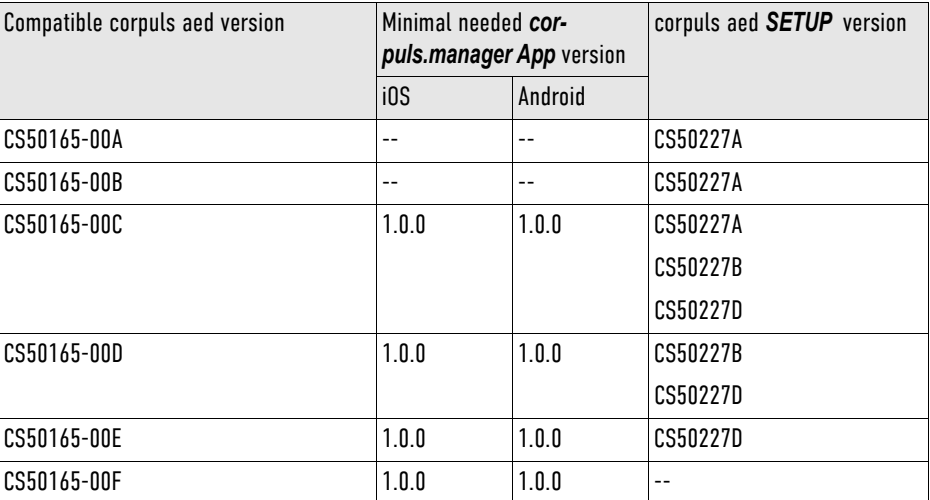

## *corpuls.manager RE-VIEW* product compatibili-

ty

The following table gives an overview of the compatibility *corpuls.manager REVIEW* to corpuls aed.

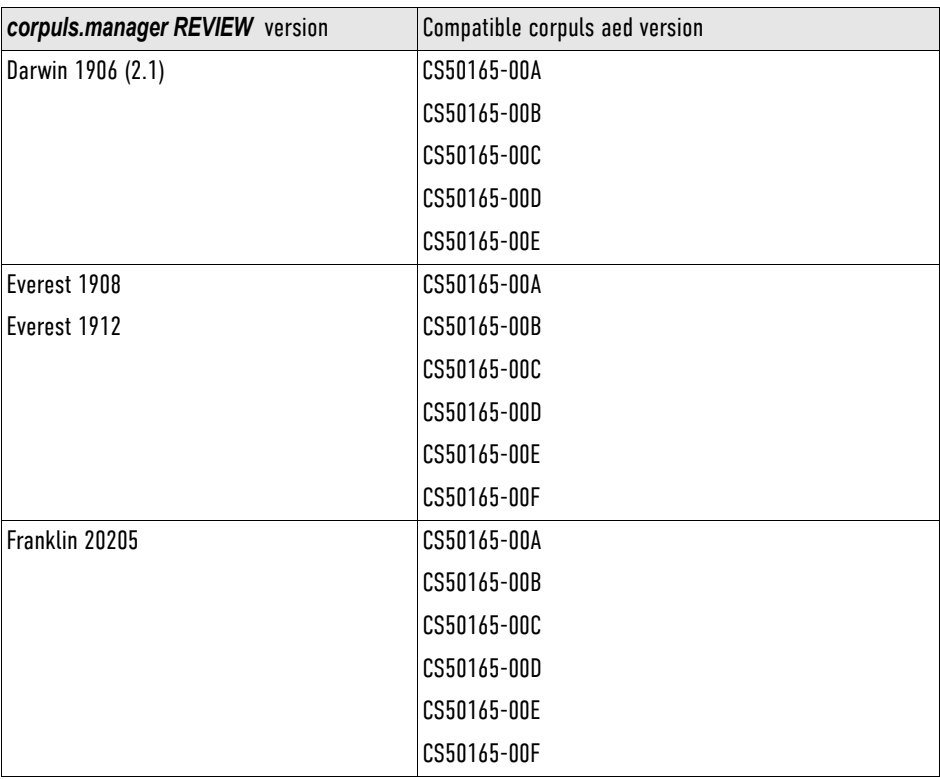

# <span id="page-8-0"></span>2 Performance Description

# <span id="page-8-1"></span>2.1 Intended Use

The corpuls aed is an automatic external defibrillator for use on patients without a life sign. The patient does not react, is e. g. unconscious, no normal breathing can be detected and neither a pulse nor other life signs can be detected. The AED is intended for use on adults and children.

The aed analyses the patient's ECG and based on the data obtained, gives the user a shock recommendation.

Depending on the configurations of the corpuls aed, monitoring of cardiopulmonary resuscitation with the corPatch CPR feedback function is possible. Via a metronome (smartMetronome), the user can be acoustically supported by an active clock pulse during CPR. In addition, the user can make an emergency call via the integrated GSM module. Via an integrated WLAN module, the AED can be accessed for service purposes and status queries.

# <span id="page-8-2"></span>2.2 Appropriate Use

If among others the following points are applicable, the user is in compliance with the appropriate use of the corpuls aed:

- The user optionally uses the corpuls aed with the corPatch CPR feedback function during cardiopulmonary resuscitation.
- The user complies with the operating requirements for operation of the corpuls aed [\(see 3.1 Require](#page-10-1)[ments for the User on page 9\)](#page-10-1)
- The user uses approved accessories, spare parts and consumables [\(see 11.2 Accessories on page](#page-55-2) [54\)](#page-55-2)
- The user operates the corpuls aed on only one patient at a time.
- Defibrillation is performed only with eye contact to the patient.
- The user tries to avoid operating the corpuls aed under the influence of strong electromagnetic fields. Example: In the direct vicinity of radio masts, activated magnetic resonance tomography units, high voltage installations and overhead power lines.
- The user tries to avoid operating the corpuls aed in the vicinity of readily flammable anaesthetics or other flammable substances.
- The user tries to avoid operating the corpuls aed in an oxygen-rich ( $> 23$  %) environment.

# <span id="page-8-3"></span>2.3 Indications and Contraindications in Use

**Indications** In the following, indications of the corpuls aed are described. Depending on the age and weight of the patients, appropriate corPatch easy therapy electrodes (pre-connected/Pediatric) must be used.

AED

- The corpuls aed is used in semi-automatic or fully automatic mode in patients showing signs of circulatory arrest:
	- Unconsciousness
	- No normal breathing
	- No detectable pulse
- Specifications for the ECG rhythm analysis can be found in the user manual in the chapter "Defibrillation and Readiness for ECG Analysis" of the technical specifications [\(see V Technical Specifica](#page-63-0)[tions on page 62\)](#page-63-0).
- If patients are younger than 8 years or weigh less than 25 kg, corPatch easy Pediatric electrodes have to be used. The therapy should not be delayed in order to determine the age or weight.
- The use of the corpuls aed is not recommended in patients younger than 12 months.

ECG (1 lead ECG)

• The corpuls aed allows to display the ECG signals obtained by corPatch easy electrodes. The ECG curve and the heart rate are displayed.

CPR Feedback monitoring

• The CPR Feedback monitoring allows to guide the user in performing chest compressions according to currently valid guidelines by means of audiovisual feedback.

**Contraindications** Contraindications of the corpuls aed are described in the following.

### AED

- Patient breathes normally
- Patient is conscious and/or patient is reacting

### ECG (1 lead ECG)

- No medical contraindications The method of electrocardiography does not harbour special risks in the sense of a patient hazard, as the measuring process is harmless. Risks only consist of wrong measurement or wrong interpretation of readings. Pertaining warnings are described in the user manual [\(see 4 Safety on page 14\).](#page-15-0)
- CPR Feedback monitoring
- The CPR Feedback monitoring is not intended for use on patients less than 8 years of age. The use of CPR Feedback monitoring is contraindicated if cardiopulmonary resuscitation is contraindicated.

# <span id="page-9-0"></span>2.4 Patient group

The corpuls aed can be used with the corPatch easy therapy electrodes on patients at least 8 years old and having a body weight of at least 20 kg. With corPatch easy Pediatric therapy electrodes, patients from 1 year of age can be treated. The use of the corpuls aed is not recommended in children less than 12 months of age. According to the valid guidelines, the user should use pediatric electrodes, if the child's age is estimated younger than 8 years.

# <span id="page-10-0"></span>3 Directions for Users

# <span id="page-10-1"></span>3.1 Requirements for the User

The corpuls aed can be used by any first responder present who does not require training in immediate life-saving measures and the use of a defibrillator.

# <span id="page-10-2"></span>3.2 Use of the Manual

The user manual has been compiled to enable better understanding of the corpuls aed.

The user manual provides users with the following information:

- Safe and trouble-free operation of the corpuls aed.
- Using the corpuls aed on a patient.
- Maintenance of the corpuls aed.
- Troubleshooting help.

In addition to this user manual, the currently applicable laws, statutory- and hygiene regulations, generally accepted rules of technology as well as regulations for occupational health and safety and accident prevention must be complied with.

## <span id="page-10-3"></span>3.2.1 Typographic Conventions

The following table describes the typographic conventions.

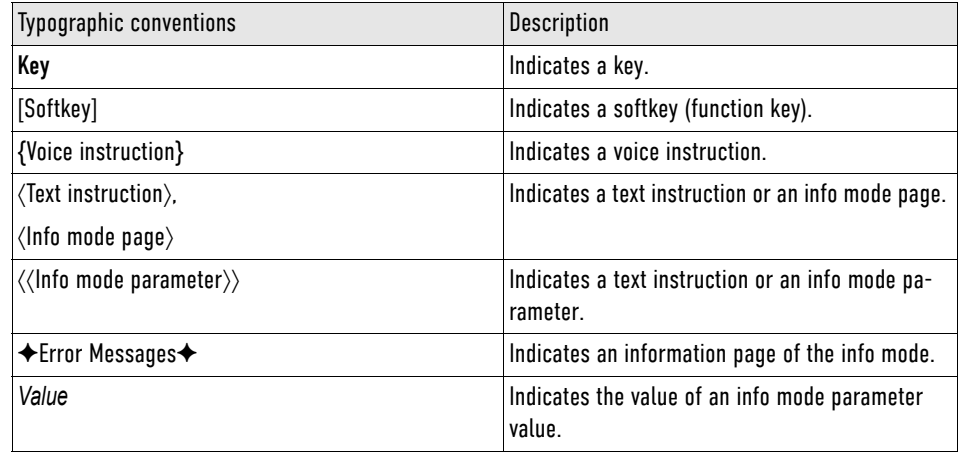

Tab. 3-1 Typographic Conventions

### <span id="page-10-4"></span>3.2.2 Depiction of Warnings

Warnings alert the user of possible sources of danger. Warnings are categorised into four levels of danger. The levels of danger DANGER, WARNING and CAUTION denote bodily injuries. The danger level NOTICE indicates material- and environmental damage. Warnings for a chapter are listed at the beginning of the chapter. The user must heed warnings.

### DANGER!

A hazard with a high degree of risk which, if not avoided, will result in death or serious injury.

### WARNING!

A hazard with a medium degree of risk which, if not avoided, may result in death or serious injury.

CAUTION!

A hazard with a low degree of risk which, if not avoided, may result in minor or moderate injury.

### NOTICE!

A hazard with a low degree of risk which, if not avoided, may result in minor or moderate damage to property or the environment.

### <span id="page-11-0"></span>3.2.3 Depiction of Notes

 $\mathbf{\hat{i}}$ 

Notes point out important information which the user must heed when carrying out an instruction. Notes provide the user with additional information on a particular issue.

### <span id="page-11-1"></span>3.2.4 Depiction of instructions

An instruction describes the steps the user has to perform to complete the task.

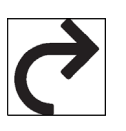

The symbol in the margin indicates an instruction and the pertaining steps. The instruction consists of the goal description, the pre-requisites, the individual steps and the results of a step.

# <span id="page-11-2"></span>3.3 Data Protection

Some device options save or transfer personal data for provision of services and patient care in encrypted form. The General Data Protection Regulation (EU) 2016/679 as well as further applicable guidelines, ordinances and laws are respected.

# <span id="page-11-3"></span>3.4 Symbols

The following table describes the symbols used in this document.

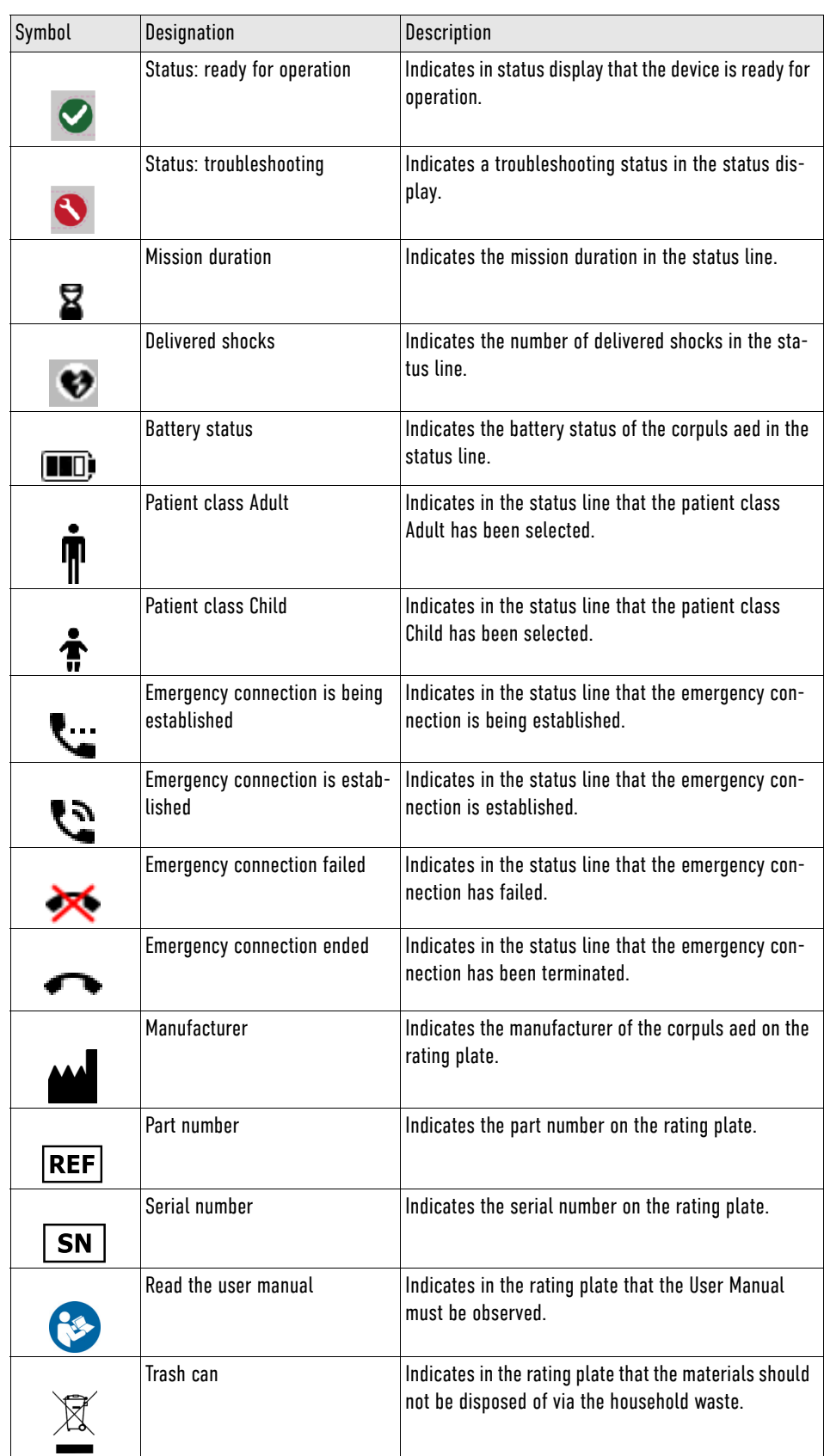

Tab. 3-2 Symbols

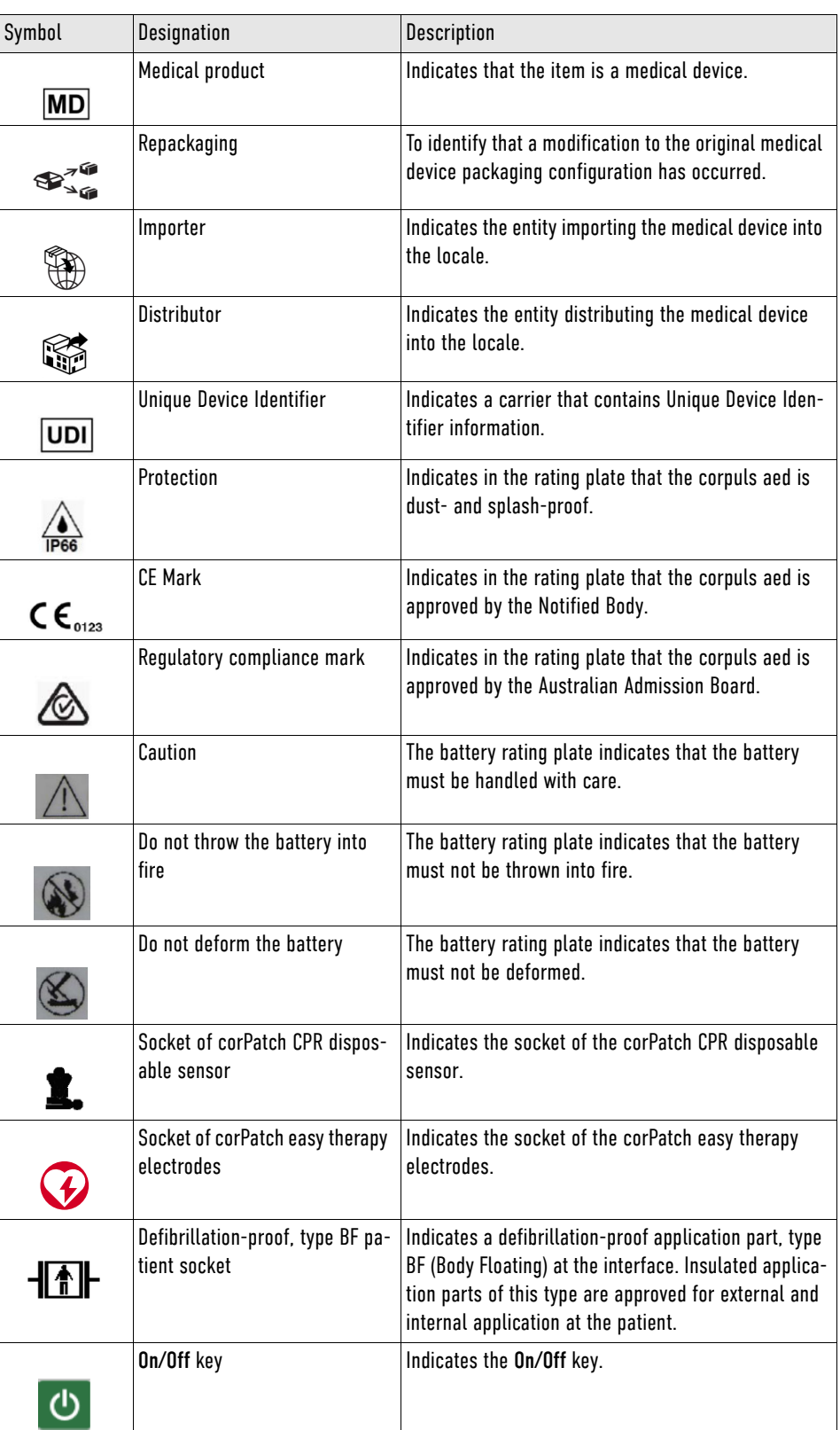

Tab. 3-3 Symbols

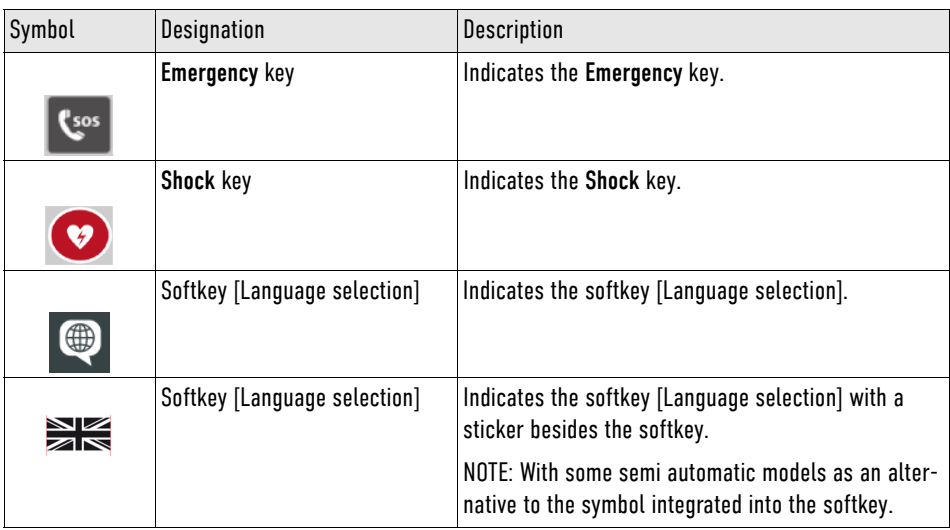

Tab. 3-4 Symbols

# <span id="page-15-0"></span>4 Safety

- <span id="page-15-1"></span>4.1 Safety instructions for the user
- <span id="page-15-2"></span>4.1.1 General Terms

#### DANGER!  $\Lambda$

Failure to perform resuscitation!

Delayed defibrillation may result in irreversible injury or the death of the patient.

See the following instructions for fast therapy that is as successful as possible.

### DANGER!

Must not be used with conscious patients!

Electric shock while using the defibrillator may have the following side effects for patients, users and third parties: cardiac arrhythmia, ventricular fibrillation (VF) or asystole.

- Do not use the corpuls aed if the patient is conscious.
- ► Ventricular fibrillation (VT) or ventricular tachycardia (VT) may be detected even in patients who are conscious.

#### DANGER!  $\blacktriangle$

Monitor patients at all times while using the device!

As the corpuls aed is designed exclusively for emergency treatment with resuscitation measures and defibrillation and extended patient monitoring is not possible, incorrect conclusions may be drawn.

- Use the corpuls aed exclusively for emergency treatment for resuscitation measures with defibrillation.
- Do not use the corpuls aed as a general patient monitor.

#### DANGER! Δ

Risk of swallowing or asphyxiation!

Because the corpuls aed and the accessories include small and very small parts, children may swallow them and be asphyxiated.

- ► Make sure that the corpuls aed and
	- all its parts cannot be accessed by children.

### WARNING!

Use of a high-frequency surgical device!

May lead to burn injuries to the user and patient due to current leakage from the high-frequency surgical device to the corPatch easy therapy electrodes.

Do not operate the corpuls aed simultaneously with a high-frequency surgical device (e. g. electrocautery device) or MRI devices.

Device failure due to improper battery replacement!

The corpuls aed may be rendered inoperable due to improper battery replacement.

- ► Users are not permitted to replace batteries.
- ► To replace the battery see the "Service instruction".
- Do not remove the battery during defibrillation.

# WARNING!

### Non-approved device mission!

Repeated performance of the analysis or switching the device on and off repeatedly may cause the corpuls aed to overheat. This may cause burns or even functional failures in the corpuls aed.

- ► Do not restart the analysis multiple times.
- ► Do not switch the corpuls aed on and off several times in succession.

### NOTICE!

Device failure due to mechanical damage!

The corpuls aed may be rendered inoperable by mechanical damage (e.g. by dropping or throwing it).

- ► Do not drop or throw the corpuls aed.
- ► Make sure that the conductive parts of electrodes and attached plugs do not touch other conductive parts including the ground. Other conductive parts can be, e.g. metal parts of stretchers.

#### WARNING! Л

Reduction of the essential performance of the device!

Failure to observe the minimum distance between portable HF communications devices, including their accessories and corpuls aed, can lead to a reduction in the performance characteristics of this corpuls aed.

► Do not use portable/mobile HF communications equipment (including their accessories such as antenna cables and external antennae) at a distance less than 30 cm (12 In) to the corpuls aed.

# <span id="page-16-0"></span>4.1.2 Defibrillation

#### DANGER!  $\Lambda$

Burning or explosion of the defibrillator due to wrong environmental conditions during operation!

May lead to severe injuries or death of users, patients or third parties.

Do not operate the corpuls aed in the following situations: in the vicinity of readily flammable anaesthetics or other flammable substances as well as in an oxygen-rich (>23 %) environment.

# DANGER!

Caution high voltage!

As the device uses a high electrical discharge voltage, there is an injury risk for the user.

► Do not touch patient or the device during shock release.

### DANGER!

Ineffective therapy or risk of injuries to the patient!

If the corPatch easy therapy electrodes are not attached as shown on the pictograms, the therapy may be ineffective or there is a risk of injuries to the patient.

Attach the corPatch easy therapy electrodes as shown on the pictogram.

# DANGER!

Patients with implanted pacers!

In patients with an implanted pacer, it is possible that shockable ECG rhythms or arrhythmias will only be detected to a limited extent. The corpuls aed does not suppress the detection of the impulses of implanted pacers. With implanted pacers it may occur that the heart rate measurement or the ECG analysis erroneously measure the pacer frequency in case of cardiac arrest or other cardiac arrhythmia conditions.

- ► The patient's medical history and physical examination are important for determining whether a pacer is implanted.
- ► Patients with implanted pacers must be very closely monitored.
- ► Check the patient's pulse and do not rely exclusively on heart rate measurement.

#### ∧ WARNING!

Inadequate therapy with non-appropriate accessories!

The accessories have to be appropriate for the patient. corPatch easy Pediatric therapy electrodes are only suitable for children under 8 years of age or under 25 kg.

- ► Use corPatch easy therapy electrodes for adults for all other patients.
- The type of the corPatch easy therapy electrode is shown on the label on the packaging.

# WARNING!

### Non-approved accessories!

Can cause malfunctions in the device and so delay or abort therapy.

- ► Use only accessories specified for the patient.
- ► The use of accessories and cables other than those specified for the corpuls aed may result in increased electromagnetic emissions or reduced electromagnetic immunity of the corpuls aed and result in faulty operation.
- Use only approved accessories [\(see 11.2 Accessories on page 54\).](#page-55-2)
- Use only corPatch easy Pediatric therapy electrodes for children under 8 years or under 25 kg in weight.
- Use corPatch easy pre-connected therapy electrodes for adults for all other patients.

The type of the corPatch easy therapy electrode is shown on the label on the packaging.

i

Electric shock when using the defibrillator in a damp environment!

Using the corpuls aed and performing defibrillation on a wet or conductive surface or in a damp environment may cause injury (electric shock, burns, etc.) to patients, users and/or other persons in the immediate vicinity.

Can lead to the following side effects in patients, users and third parties: arrhythmias, ventricular fibrillation or asystole.

- ► Use the corpuls aed only in a dry and non-conductive environment.
- ► Place patients on a dry or non-conductive surface before defibrillation.
- ► Do not touch the patient during defibrillation.

#### WARNING!  $\sqrt{N}$

Incorrect application of disposable products!

If the disposable products (corPatch easy therapy electrodes and corPatch CPR disposable sensors) are applied for too long, the skin of the patient may be affected (red patches and skin irritation). Accessories labelled as disposable products or consumable materials must not be used more than once. The same disposable article must not be used for different patients.

- ► Replace corPatch easy therapy electrodes after use.
- Replace corPatch CPR disposable sensors after use.

#### WARNING!  $\sqrt{N}$

Faulty ECG results due to shock, vibration or artificial respiration!

If the ECG analysis lasts too long, the results may be incorrect and may lead to misinterpretation of the ECG. This may cause diagnostic errors and as a result incorrect treatment.

- ► Do not touch patient during ECG analysis.
- ► Avoid external commotion and vibration during ECG analysis to avoid motion artefacts.
- ► Briefly discontinue artificial ventilation during ECG analysis.

### WARNING!

Disturbance of the device functions when the electromagnetic interference is exceeded according to the guidelines and manufacturer's declaration!

Incorrect interpretation of the ECG analysis results and resulting misinterpretation of the ECG or device failure.

- ► Avoiding electromagnetic interference with values greater than specified in the Guidelines and Manufacturer's Declaration [\(see VI Guidelines and Manufacturer's Declaration on page 70\).](#page-71-0)
- Do not store the corpuls aed in the immediate vicinity of other devices or stacked with other devices to avoid interference with electromagnetic fields.
- ► If operation is required close to or stacked with other equipment, observe the corpuls aed to verify its appropriate use in this arrangement.

Insufficient effectiveness of corPatch easy therapy electrodes during therapy!

If the corPatch easy therapy electrodes are not fully effective, a correct defibrillator therapy on the patient may not be guaranteed or the patient may suffer serious burns.

- ► Follow all safety instructions on the packaging of the corPatch easy therapy electrodes.
- Do not open pouch until ready for use.
- ► If the packaging is damaged or has previously been opened, do not use the corPatch easy therapy electrodes.
- ► Do not use corPatch easy therapy electrodes if the expiry date indicated on the packaging has passed.
- ► Do not use the corPatch easy therapy electrodes if they are damaged.
- ► Do not crush, bend, fold or store the corPatch easy therapy electrodes under heavy objects.
- ► If the gel has dried, do not use the corPatch easy therapy electrodes.
- ► Do not use additional gel on corPatch easy therapy electrodes.
- Do not overlap the corPatch easy therapy electrodes.
- Keep the corPatch easy therapy electrodes clear of other electrodes or metal parts in contact with the patient.
- ► Avoid contact between body parts of the patient, such as exposed skin on the head or limbs, with conductive fluids and metal objects.
- Disconnect the corpuls aed from the patient, if another defibrillator is used.

### WARNING!

Non-connected corPatch therapy electrodes with the setting "pre-connected electrodes"!

If the selftest option "Electrodes pre-connected" is configured in the corpuls aed, the corPatch therapy electrodes have to be connected before switching on. If they are not connected, the status display shows the red tool symbol  $\bullet$ 

Connect the corPatch therapy electrodes and check positioning.

### WARNING!

Inadequate contact of the therapy electrodes during therapy!

Attaching the corPatch easy therapy electrodes or other product parts may cause allergic reactions or skin irritations.

- ► Apply therapy electrodes to the patient according to the instructions in the user manual.
- When placing the corPatch easy therapy electrodes on the patient's skin, make sure that no air pockets are included inside the adhesive surface.

### WARNING!

Device not operational in normal use due to incorrect operation of Shock key!

Pressing the Shock key for longer than 10 s switches the device to emergency mode (CPR-only mode) and indicates wrong handling.

► Only use the Shock key to release a shock.

User error during application of CPR!

If the user does not completely release the pressure during the phase between compressions when administering CPR, the feedback from the corpuls aed may be negative.

Release the pressure on the patient's chest completely during the phase between compressions.

# CAUTION!

Ineffective rest position of the corPatch CPR disposable sensor!

The detection of the rate and depth of chest compressions may be compromised by movement affecting the corPatch CPR disposable sensor.

Protect the corPatch CPR disposable sensor from movement during complete application.

#### CAUTION! ∕∖∖

Insufficient contact of corPatch easy therapy electrodes during therapy mission!

Can lead to the following side effects in patients with excessive hair or in case of incorrectly placed cor-Patch easy therapy electrodes: skin irritation as well as burn injuries and reddening of the patient's skin.

- ► Remove excessive hair from the patient's skin as much as possible.
- ► Apply corPatch easy therapy electrodes to the patient according to the instructions in the user manual.
- When placing the corPatch easy therapy electrodes on the patient's skin, make sure that no air pockets are included inside the adhesive surface.

### NOTICE!

Effects of using the defibrillator on non-defibrillation-proof devices!

Can lead to malfunctions or failure of non-defibrillation-proof devices.

- ► Disconnect non-defibrillation-proof devices (e.g. separate ECG device) from the patient before defibrillation.
- Keep the corPatch easy therapy electrodes clear of other electrodes or metal parts in contact with the patient.

# <span id="page-20-0"></span>4.2 Warning- and Notice Labels on the Device

The following table describes the warning- and notice labels on the housing of the corpuls aed.

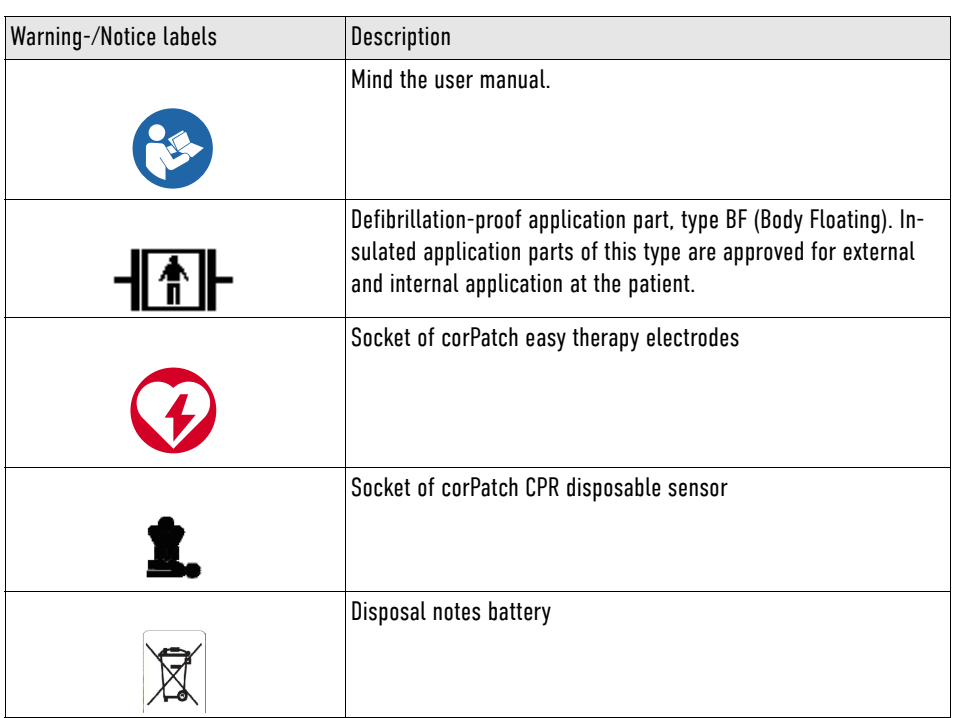

Tab. 4-1 Warning- and Notice Labels on the Device

# <span id="page-22-0"></span>5 Device Description

# <span id="page-22-1"></span>5.1 Description of Functions

The user can use the corpuls aed for defibrillation of persons who are suffering from a sudden cardiac arrest. The corpuls aed analyses the cardiac rhythm of the patient, guides the user with voice instructions and pictograms and recognises whether a defibrillation is required or not. At the start of the analysis the corpuls aed automatically prepares for defibrillation. The method of shock administration depends on the model in use (semi automatic or full automatic).

The corpuls aed also supports the first responder with voice instructions and an acoustic metronome. The metronome sets a rhythm for the user administering immediate life-saving measures (chest compressions) for cardiopulmonary resuscitation. The application of the corPatch CPR disposable sensor allows to display information of the completed chest compressions for adjustment of the chest compressions.

# <span id="page-22-2"></span>5.2 Available Models

The corpuls aed is available as a semi-automatic device with extended analysis options and as a fully automatic device with simple one-button operation. All models allow to select the language, except the fully automatic model. The following picture shows the available models:

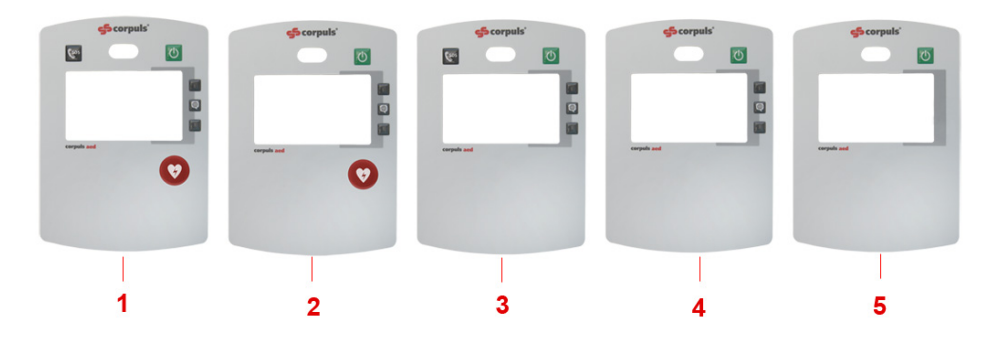

### Fig. 5-1 Available Models

- 1 Semi-automatic device with emergency call function
- 2 Semi-automatic
- 3 Fully automatic device (ext.) with emergency call function
- 4 Fully automatic device (ext.)
- 5 Fully automatic device without language selection

# <span id="page-22-3"></span>5.3 Front Side of the Device

The available keys on the front of the device depend on the model: fully or semi-automatic, with or without emergency call function, with or without language selection. The front of the device is shown here using the example of the semi automatic device with emergency call function.

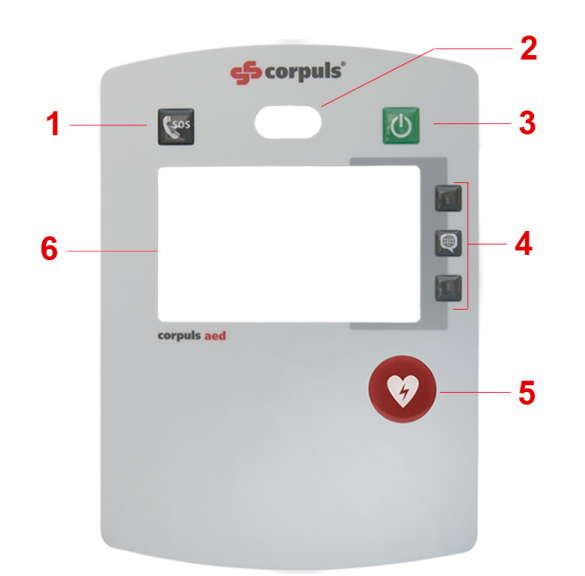

Fig. 5-2 Front panel layout (example: semi automatic device with emergency call function)

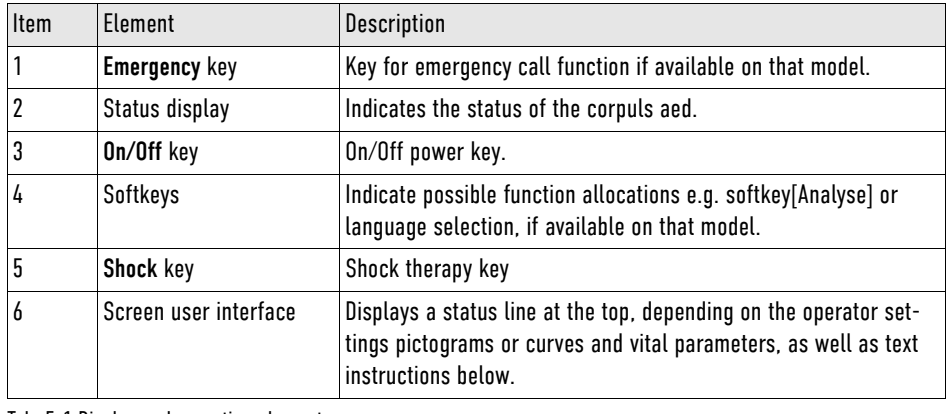

Tab. 5-1 Display and operating elements

**j** 

The language selection is accessed in all models with the softkey [Language selection]  $\bigcirc$ 

As an alternative to the symbol integrated in the softkey, in some semi automatic models there may be a sticker with the following symbol besides the softkey:

The following table indicates which [Analyse] keys or softkeys are available with which model (x):

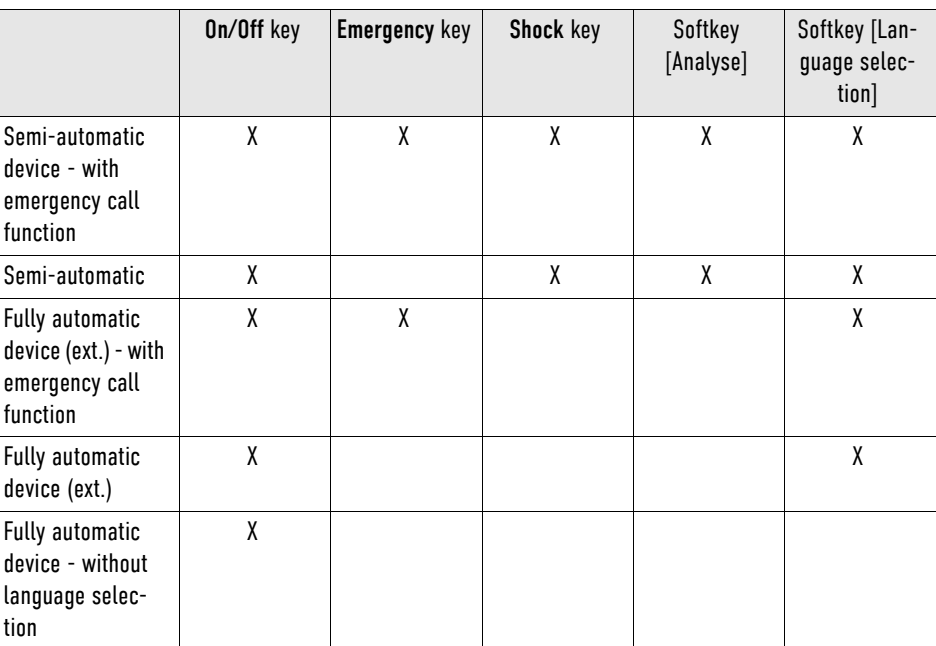

Tab. 5-2 Key/softkey availability by model

### <span id="page-24-0"></span>5.3.1 User Interface Screen

The user interface can be configured by the operator.

Depending on the configuration by the operator, the corpuls aed shows one of the two screen output types for the voice commands:

- Matching pictograms, including text instructions
- View with graphs and vital parameters, including text instructions (example)

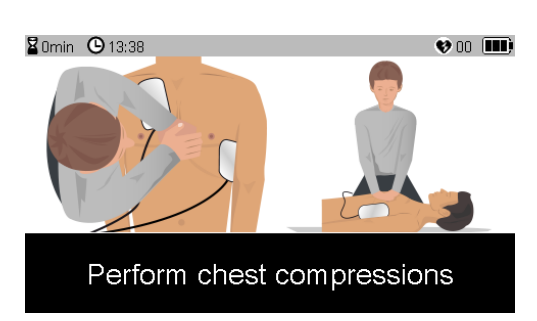

Fig. 5-3 User interface with pictogram with operating instructions, including text instructions (example)

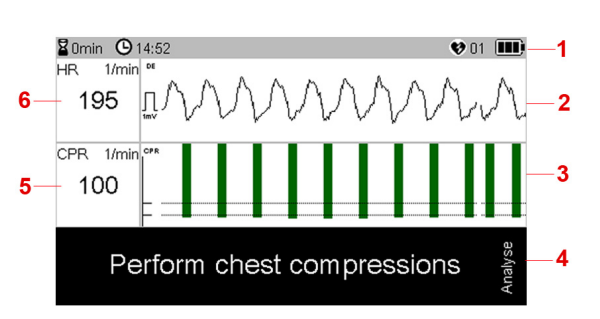

Fig. 5-4 Screen user interface with curves and vital parameters, including text instructions (example)

Screen output type Pictograms

Screen output type Curves and vital parameters

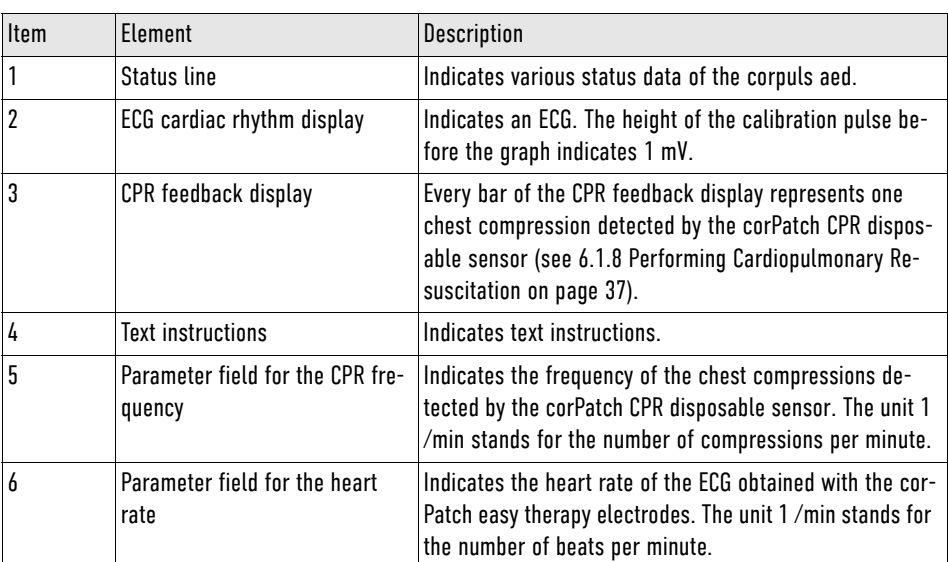

Tab. 5-3 Structure of the screen user interface

# <span id="page-25-0"></span>5.3.2 Status Line

The status line contains the following information:

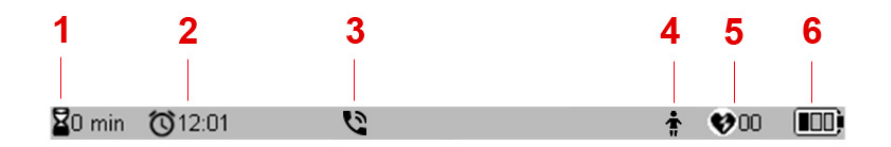

Fig. 5-5 Layout of the status line

- 1 Mission duration
- 2 Time
- 3 Status messages on the call
- 4 Patient class
- 5 Number of shocks in the current rescue operation
- 6 Battery status

# <span id="page-25-1"></span>5.4 Top of Device

The top of the device has the following sockets:

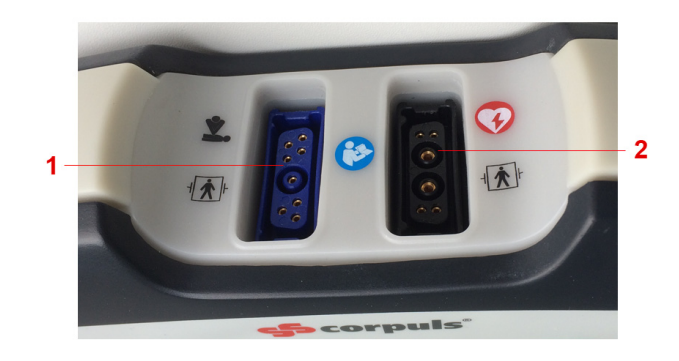

Fig. 5-6 Top of device with sockets

- 1 Socket for corPatch CPR disposable sensor
- 2 Socket for corPatch easy therapy electrodes

# <span id="page-26-0"></span>5.5 Storage of Device and Accessories

For storing the accessories there is either an electrode compartment (also XL) or an accessory bag.

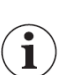

The corpuls aed can be wall-mounted with a wall mount (for electrode compartment) listed with the accessories.

If the corpuls aed is to be connected to a WLAN network on a wall-mount, ensure that WLAN network coverage is adequate at the installation location.

# <span id="page-27-0"></span>6 Operation – Therapy

The corpuls aed can be used to defibrillate a patient in standard mode (AED mode). In this case the corpuls aed obtains the ECG via the corPatch easy (pre-connected/Pediatric) therapy electrodes.

# <span id="page-27-1"></span>6.1 Performing Resuscitation

The corpuls aed guides the user through a standardised resuscitation protocol according to the recommendations of the currently valid guidelines. During this process the corpuls aed directs the user with voice instructions and pictograms, including text instructions on the screen.

The acoustic guidance by voice instructions and the visual guidance by pictograms, including text instructions, are simultaneous.

In the following chapters, the steps described are exemplary for the following device settings:

### *Screen output type Pictograms*

*-Voice instructions for the professional user*

If the screen output type Pictograms is not set for a corpuls aed, these pictograms are omitted in the subsequent operating instructions in the chapter Operation - Therapy. In this case of a semi-automatic model, all necessary steps are still initiated by voice instructions and text instructions. With the use of a semi-automatic model, some of the steps described above are the responsibility of the user, even if no explicit voice instructions and text instructions have been issued. This is e.g. in a semi-automatic model with GSM emergency call the case.

## <span id="page-27-2"></span>6.1.1 Switching on the Device

Use the corpuls aed in case of emergency, even if the status display shows the red screwdriver icon  $\bullet$ . In this case the corpuls aed tries emergency operation with as many functions as possible.

If configured by the operator, the corpuls aed records all conversations and noises in standard mode. The operator can download the audio records at any time.

Standard mode of the corpuls aed is required to perform a resuscitation.

In all models with language selection, the user can choose one of the three languages installed on the corpuls aed via the three softkeys. If only one or two languages are installed, only these can be selected. The language selection in these models can be changed anytime, also during use.

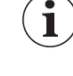

 $\mathbf{\hat{i}}$ 

 $\mathbf{\widehat{i}}$ 

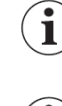

To switch on the corpuls aed in standard mode, proceed as follows:

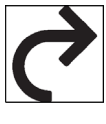

1. Briefly press On/Off key.

Do not press the On/Off key any longer than 7 s, otherwise the info mode (visible in the screen user interface) will be started. If this is done accidentally, exit info mode and switch on the corpuls aed again. To exit info mode, press the On/Off key for 2 s.

If the user presses the On/Off key for longer than 12 s, the corpuls aed starts normally in standard mode.

See Info mode in the service instruction.

The corpuls aed issues a start tone and the following voice instruction once in a fully automatic model: {Call for help}

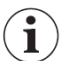

The corpuls aed is not ready for operation if the battery is discharged.

If the battery charge is low  $\overline{con}$  the corpuls aed will operate in emergency mode (CPR-only mode). This means that it supports the user in carrying out resuscitation measures, but does not perform ECG heart rhythm analysis and does not give any shock.

- 2. In models with language selection the language selection opens automatically. The screen shows the three languages assigned to the softkeys.
- 3. In models with language selection: Press the softkey assigned to the selected language. The language selection menu disappears and the corpuls aed switches to the selected language. The corpuls aed changes the text instructions immediately, the voice instructions at the start of the next voice instruction.

It is possible to change the voice instructions anytime during normal use.

Press softkey [Language selection]  $\bigcirc$  (or in some semi automatic models the softkey besides the symbol  $\equiv$   $\equiv$   $\mid$  to open.

<span id="page-29-0"></span>6.1.2 Initiating Emergency Call

Fully automatic/semi automatic model without emergency call

To initiate an emergency call for a model without emergency call proceed as follows:

### Prerequisite:

The corpuls aed has issued the voice instruction {Call for help}.

1. When the following pictogram is displayed, dial the emergency number on a telephone or have another person in the immediate vicinity dial the number.

The following pictogram prompts the user to place an emergency call over a telephone:

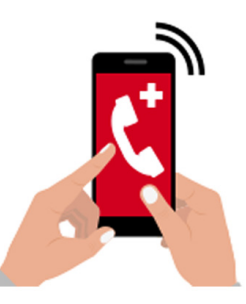

Fig. 6-1 Pictogram Dial emergency number via telephone

If the pictogram-mode is not configured for a semi-automatic model, the initiation of an emergency telephone call is the responsibility of the user.

Fully automatic model with emergency call

To initiate an emergency call over a fully automatic model with emergency call proceed as follows:

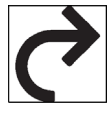

After the pictogram appears, press the Emergency call key. The following pictogram prompts the user to press the Emergency call key:

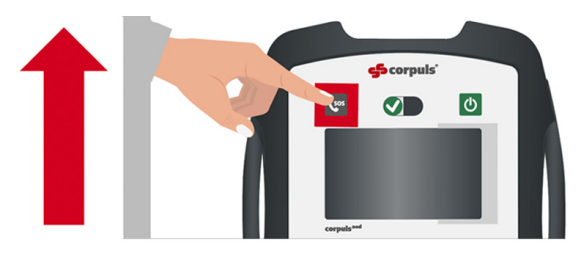

Fig. 6-2 Pictogram Press Emergency call button (fully automatic corpuls aed model with emergency call)

To initiate an emergency call via a semi automatic model with emergency call, proceed as follows:

The corpuls aed automatically connects to the stored emergency number.

Semi automatic model with emergency call

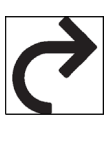

1. After the pictogram appears, press the Emergency call key.

If the pictogram-mode is not configured for a semi-automatic model, the initiation of an emergency telephone call with the Emergency call key is the responsibility of the user.

The following pictogram prompts the user to press the Emergency call key:

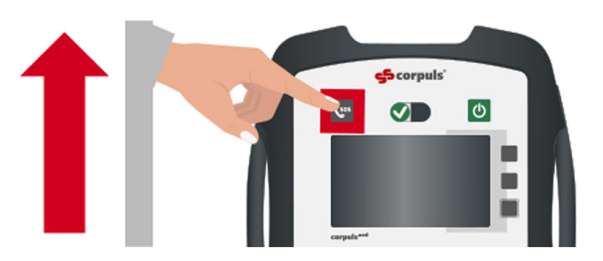

Fig. 6-3 Pictogram Press Emergency call button (Semi-automatic corpuls aed model with emergency call)

If more than one emergency call number is configured, the user interface of the corpuls aed shows a maximum of three preset numbers after pressing the Emergency call key. The telephone numbers are allocated to the softkeys.

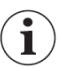

If only one emergency number is configured, the corpuls aed will automatically connect to the pre-configured telephone number.

2. If more than one emergency numbers are configured, press the softkey allocated to the required number.

The corpuls aed connects to the number.

Both models with emergency call of the corpuls aed displays the connection status in the status line of the screen as follows:

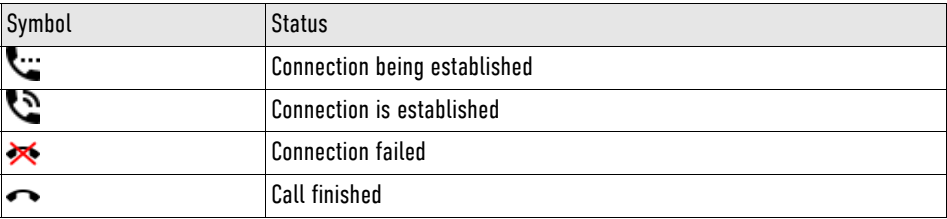

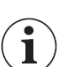

The telephone connection can be disconnected by the other end, by pressing the key Emergency call again or by switching off the corpuls aed.

If a connection to the GSM network has not yet been established, the corpuls aed memorizes the key being pressed and establishes the telephone connection if a GSM network is present.

### <span id="page-30-0"></span>6.1.3 Preparing the Patient

The patient must be prepared before using the corpuls aed.

To prepare the patient, proceed as follows:

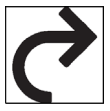

- 1. Place the patient supine on a firm, non-electrically conductive and dry surface.
- 2. Remove clothing from the patient's chest region.
- 3. If possible, remove excessive hair from the patient's chest where the corPatch easy therapy electrodes will be attached.
- 4. If necessary, clean and dry the patient's skin where the corPatch easy therapy electrodes will be attached.

 $\mathbf{\hat{i}}$ 

### <span id="page-31-0"></span>6.1.4 Use corPatch easy Therapy Electrodes

If the selftest option "Electrodes pre-connected" is configured in the corpuls aed, the corPatch therapy electrodes are connected and the status display still shows the red tool symbol  $\bigotimes$ , the user has to check positioning of the therapy electrodes.

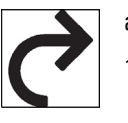

To connect the corPatch easy therapy electrodes to the device and to attach them to the patient, proceed as follows:

1. If they are not yet connected, push the plug of the corPatch pre-connected therapy electrodes all the way into the black socket of the therapy electrodes.

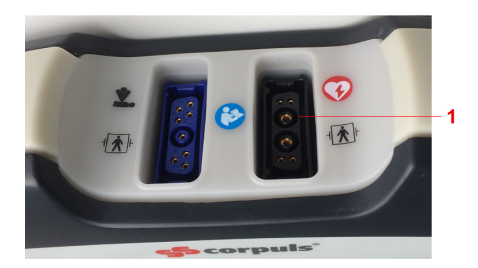

Fig. 6-4 Socket of corPatch easy therapy electrodes 1 Socket of corPatch easy therapy electrodes

Connect cables in accordance with the colour codes.

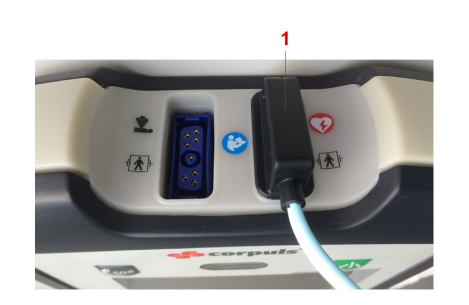

Fig. 6-5 Connected corPatch easy therapy electrodes

1 corPatch easy therapy electrodes

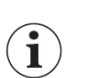

 $\mathbf i$ 

Alternatively, as an extension, the therapy master cable [\(see 11.2 Accessories on page 54\)](#page-55-2) - in combination with corPatch easy - defibrillation/pacing electrodes with cable (hard shell) - can be used.

2. If the therapy master cable is used as an extension, connect the plug of the corPatch easy therapy electrodes (corPatch easy - defibrillation/pacing electrodes with cable (hard shell)) to the socket of the therapy master cable and push the black plug of the therapy master cable all the way into the socket of the corpuls aed.

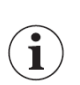

When using the extension with the therapy electrodes, it is not possible to store the feedback sensor in the XL electrode compartment.

3. Remove the corPatch easy therapy electrodes from the packaging.

4. Remove the protective foil and attach the corPatch easy therapy electrodes to the naked upper body of the patient, as shown on the front of the corPatch easy therapy electrodes. Press the corPatch easy therapy electrodes firmly to the patient's skin (item 1, item 2) to ensure a

good electrical contact.

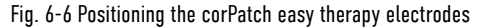

Place the corPatch easy therapy electrodes for adults or the corPatch easy Pediatric therapy electrodes for children on the apex (pos. 2) and sternum (pos. 1) positions or on the front and back of the thorax. Follow the information on the packaging of the corPatch easy therapy electrodes.

If the plug of the corPatch easy therapy electrodes is not yet connected to the corpuls aed, the corpuls aed will repeat the following voice instruction every 10 s

{Plug electrodes into device}

and shows the following pictogram:

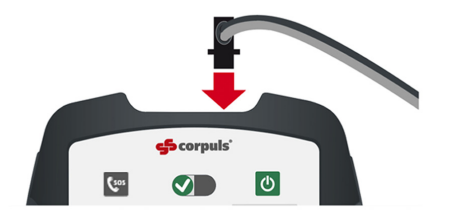

Fig. 6-7 Pictogram Plug in corPatch easy therapy electrodes

If both corPatch easy therapy electrodes have not yet been attached to the patient's upper body, the corpuls aed following voice instruction is repeated every 10 s: {Undress patient's chest and stick the electrodes on it}

and shows the following pictogram:

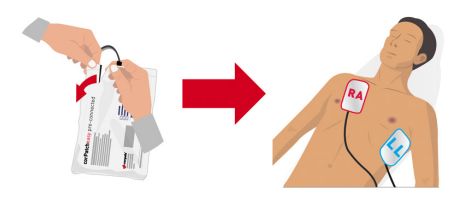

Fig. 6-8 Pictogram Attach corPatch easy therapy electrodes

 $\mathbf i$ 

If the above language instructions remain several times without an action of the user, a timeout terminates the voice instructions and the corpuls aed continues with the CPR phase.

If the corPatch easy therapy electrodes are correctly attached to the patient, the corpuls aed starts the analysis and recording of the ECG immediately.

i

If the device is a semi automatic model or if an automatic analysis start is not set, the corpuls aed does not start until the [Analysis] softkey is pressed.

Based on the result of the analysis the corpuls aed determines whether defibrillation is required or not and informs the user.

### <span id="page-33-0"></span>6.1.5 Fully Automatic Model: Accompany Defibrillation

Accompany defibrillation After starting the automatic analysis, the corpuls aed calculates the heart rate as the average of the last eight detected QRS complex intervals, and it is updated at every heart beat.

Ť

The operator (see Service instruction) has configured the fully automatic devices to start the analysis automatically. The [Analyse] softkey is not available.

At the start of heart rate measurement and at every restart the corpuls aed displays the value 0 /min until the third QRS complex interval. As soon as the corpuls aed detects three QRS complex intervals, it calculates the heart rate as the average of the three QRS complex intervals and updates it with every additional heart beat until eight QRS complex intervals have been reached.

If the corpuls aed does not detect a heart beat for a period exceeding 5 s, the corpuls aed displays the heart rate as 0/min.

If the corpuls aed detects a rhythm that requires defibrillation (ventricular fibrillation (VF) or ventricular tachycardia (VT)), the corpuls aed notifies the user that it is preparing for a shock.

To accompany the potential defibrillation with the fully automatic device proceed as follows:

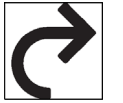

Prerequisite:

- Analysis phase is complete
- 1. One of the following situations occurs:
	- a) Shock is recommended.

The corpuls aed issues the following voice instruction: {Do not touch patient. Shock recommended}

The corpuls aed warns the user with at least three signal tones and automatically triggers the shock.

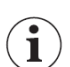

If the corpuls aed is not ready to administer the shock after the third signal tone, the corpuls aed plays additional signal tones until the shock is administered.

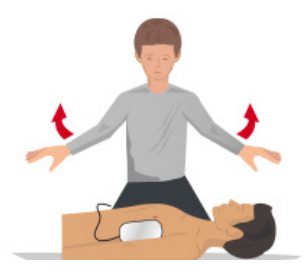

Fig. 6-9 Pictogram Do not touch patient (before and during shock administration)

b) There is a rhythm that does not require defibrillation.

The corpuls aed cancels the preparation for shock administration and internally discharges the defibrillator.

The corpuls aed issues the following voice instruction: {Shock not recommended}

The procedure is completed with a shock administration after a shock recommendation or is reset after a shock was not recommended.

## <span id="page-34-0"></span>6.1.6 Semi-automatic Model: Softkey Analyse and Defibrillation

Softkey [Analyse] If the device is set to start the analysis manually with the [Analyse] softkey, the key flashes red before starting the analysis phase. The corpuls aed prompts the user with an voice instruction ({Press the flashing Analyse key}) and text instruction on the screen to press the [Analyse] softkey.

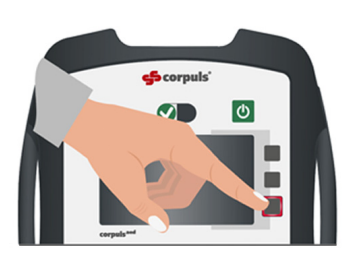

Fig. 6-10 Pictogram Press the softkey [Analyse]

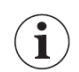

The use of the [Analyse] softkey depends on the settings made by the operator (see Service instruction). The [Analyse] softkey is only available on the semi automatic corpuls aed model.

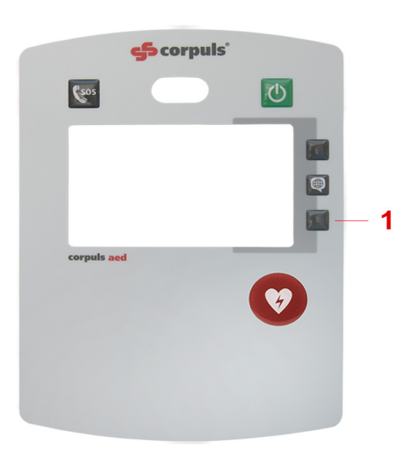

Fig. 6-11 Semi-automatic model with [Analyse] softkey

1 [Analyse] softkey

To start the ECG analysis with the semi automatic model proceed as follows:

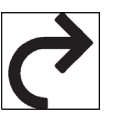

Voice instruction {Press the flashing Analyse key} has been issued

1. Press the [Analysis] softkey.

Prerequisite:

The ECG analysis phase starts.

The corpuls aed shows the following pictogram:

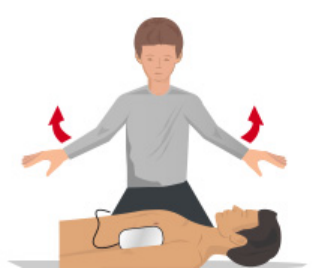

Fig. 6-12 Pictogram Do not touch patient (during ECG analysis)

After the ECG heart rhythm detection has been started, the corpuls aed carries out the following speech instruction as long as the ECG heart rhythm detector has not yet made a shock decision: {Do not touch patient. Analysing heart rhythm}

If the detector for the ECG heart rhythm measurement has not been able to make a clear decision after 15 s, the corpuls aed recommends no shock. The corpuls aed then asks the user to perform cardiopulmonary resuscitation (see chapter [\(see 6.1.8 Performing Cardiopulmonary Resuscitation on](#page-38-0) [page 37\)](#page-38-0)).

2. If a manual analysis start is configured, the user can cancel the cardiopulmonary resuscitation phase and restart the ECG analysis by pressing the [Analysis] softkey.

During the ECG analysis phase the user can restart the ECG analysis by pressing the [Analysis] softkey.

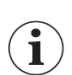

A safety device in the corpuls aed blocks restart of the analysis if the [Analysis] softkey is pressed more than five times within one minute. After that the [Analysis] softkey will not function until the corpuls aed has been restarted.

This prevents overheating of the corpuls aed by too frequent internal discharge of the HV capacitor.

Accompany defibrillation If the corpuls aed detects a rhythm that requires defibrillation, the corpuls aed will prompt the user to perform the required steps.
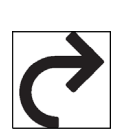

To accompany the defibrillation and administer the shock with the semi automatic model proceed as follows:

Prerequisite:

 $\checkmark$  Analysis phase is complete

- 1. One of the following situations occurs:
	- a) Shock is recommended.

The Shock key flashes red and the corpuls aed emits a continuous tone. The corpuls aed outputs the following voice instruction and repeats it every 5 s: {Press the flashing Shock key} and shows the following pictogram:

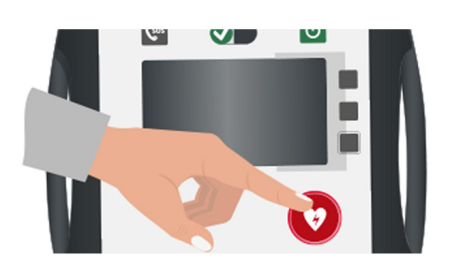

Fig. 6-13 Pictogram Press the flashing Shock key

b) There is a rhythm that does not require defibrillation. The corpuls aed cancels the preparation for shock administration and internally discharges the defibrillator.

 $\mathbf{i}$ 

The shock cannot be triggered now.

The corpuls aed issues the following voice instruction: {Shock not recommended}

2. If a shock is recommended, press the Shock key.

 $\mathbf{\hat{i}}$ 

After the defibrillator is charged, the selected energy is available for 15 s. If the user does not deliver a shock within this period of time, the corpuls aed discharges the energy internally.

The procedure is completed with a shock administration after a shock recommendation.

#### 6.1.7 Use corPatch CPR Disposable Sensor

If available, use the corPatch CPR disposable sensor. To connect the corPatch CPR disposable sensor to the corpuls aed, use the corPatch CPR intermediate cable.

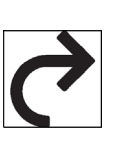

To connect the corPatch CPR disposable sensor to the device and to attach it to the patient, proceed as follows:

1. If it is not yet connected, plug the connector of the corPatch CPR intermediate cable into the blue corPatch CPR disposable sensor socket.

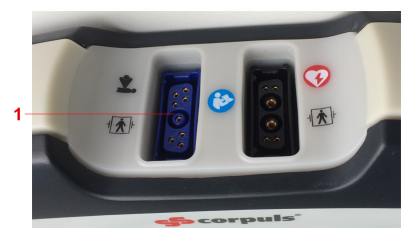

Fig. 6-14 Socket of corPatch CPR disposable sensor

1 Socket of corPatch CPR disposable sensor

 $\mathbf{i}$ 

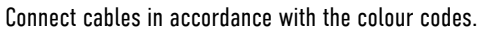

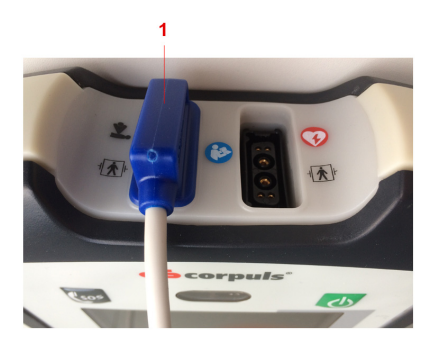

Fig. 6-15 Connected corPatch CPR disposable sensor

1 corPatch CPR disposable sensor

2. Connect the corPatch CPR intermediate cable (item 2) to the corPatch CPR disposable sensor (item 1).

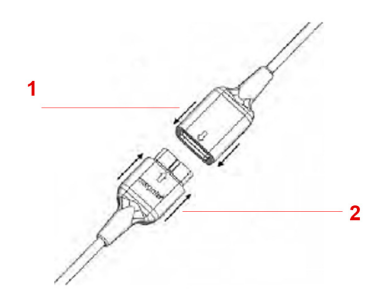

Fig. 6-16 Connect the corPatch CPR intermediate cable to the corPatch CPR disposable sensor

- 3. Remove the corPatch CPR disposable sensor from the packaging.
- 4. Pull off the protective foil and stick the corPatch CPR disposable sensor to the upper body of the patient, as shown on the front of the corPatch CPR disposable sensor.

Follow the information on the packaging of the corPatch CPR disposable sensor.

 $\mathbf{\widehat{i}}$ 

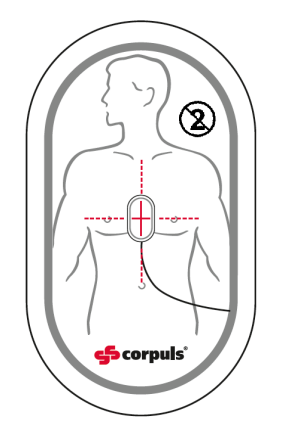

Fig. 6-17 Attaching the corPatch CPR disposable sensor

If in the corpuls aed the screen output type Pictograms is configured, the corpuls aed issues the following voice instruction

{Place CPR sensor}

and shows the following pictogram:

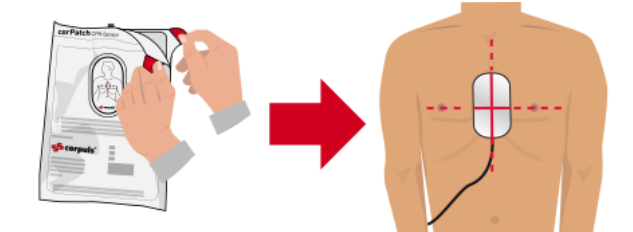

Fig. 6-18 Pictogram Attach corPatch CPR disposable sensor

#### 6.1.8 Performing Cardiopulmonary Resuscitation

The corpuls aed supports the user with the performance of cardiopulmonary resuscitation with voice instructions, text instructions and screen displays (type Pictogram or type Curve and vital parameters).

Depending on the settings of the operator, the following components are available for additional support for cardiopulmonary resuscitation:

• Acoustic metronome

Specifies a rhythm for cardio-pulmonary resuscitation.

• corPatch CPR disposable sensor Shows information on chest compressions in the screen output type Curves and vital parameters, enabling the user to apply compressions at the correct rhythm and the correct pressure depth.

If a patient is under 8 years of age, the use of the corPatch CPR disposable sensor is not recommended.

 $\mathbf{\hat{i}}$ 

 $\widehat{\mathbf{1}}$ 

 $\mathbf i$ 

The properties of the corPatch CPR disposable sensor function comply with the current scientific recommendations of international bodies for resuscitation, e.g. ERC.

During resuscitation the user must assess the status of the patient independently of the feedback information provided by the corPatch CPR.

The corPatch CPR disposable sensor is protected by one or more of the following US patents: 7,074,199; 7,108,665; 7,429,250; 8,147,433; 7,220,235

To perform cardiopulmonary resuscitation proceed as follows:

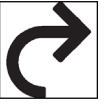

 $\mathbf{i}$ 

Prerequisite:

Completed analysis and defibrillation phase

1. Follow the output of the following voice instructions, which the corpuls aed repeats at every switch between chest compressions and ventilation.

Voice instructions: {Start CPR now} and {Perform two rescue breaths}

The corpuls aed repeats this sequence, depending on the settings by the operator, for 2 min or 3 min.

If the continuous metronome is set, the corpuls aed issues the voice instruction only once at the start of the chest compression phase.

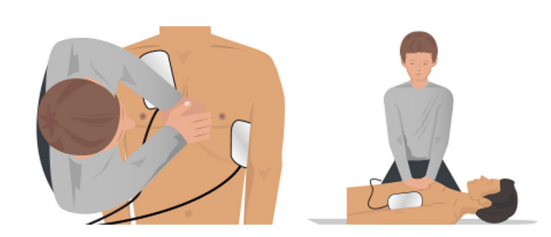

Fig. 6-19 Pictogram Perform chest compression

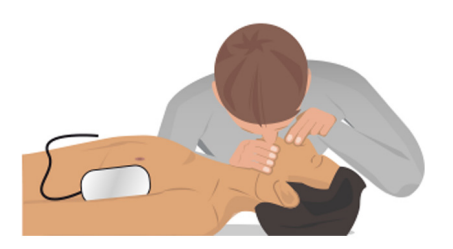

Fig. 6-20 Pictogram Perform two rescue breathes

Metronome The metronome issues compression tones to set the rhythm for the chest compressions administered by the user. To signal the upcoming ventilation phase, the five last compression tones of the sequence are higher pitched than the preceding ones. The ventilation tones indicate when the user needs to ventilate the patient. The metronome switches automatically between compression tones and ventilation tones.

The metronome modes depend on the settings made by the operator (see "Service instructions"):

- *Off*: the metronome is off and does not issue audible compression- and ventilation tones.
- *30:2*: 30 compression tones are followed by 2 ventilation tones.
- *15:2*: 15 compression tones are followed by 2 ventilation tones.
- *Continuous*: the metronome issues compression tones continuously but no ventilation tones.

The operator can set the frequency of the metronome from 100 /min to 120 /min.

The corpuls aed decides whether to use the settings for a child or an adult based on the connected cor-Patch easy therapy electrodes. The 15:2 setting is only available with the corPatch easy Pediatric therapy electrodes connected.

corPatch CPR disposable sensor feedback The corpuls aed measures the frequency and compression depth of the chest compression when a cor-Patch CPR disposable sensor is used.

> During cardiopulmonary resuscitation the user receives important information on the quality of the current chest compressions. The user can react directly and take appropriate action. The information includes display of the current frequency and a graph of the current chest compression. Voice and text instructions along with the colour and length of the bar in the CPR graph indicate to the user whether the quality of the chest compressions is adequate (green bar) or must be improved (red bar).

i

A prerequisite for the display of this information about the quality of the current chest compressions is the configuration of the screen output type Curves and vital parameters by the operator.

The operator has the option of disabling the voice instructions for chest compressions.

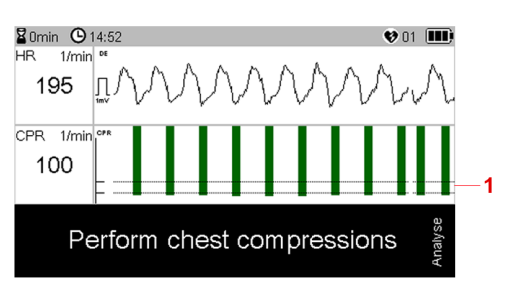

Fig. 6-21 User interface during cardiopulmonary resuscitation (CPR feedback) - for corPatch easy therapy electrodes pre-connected

1 Scale with upper (6 cm) and lower (5 cm) target value

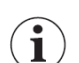

If the recommended compression depth is exceeded, the chest compressions are also shown in green.

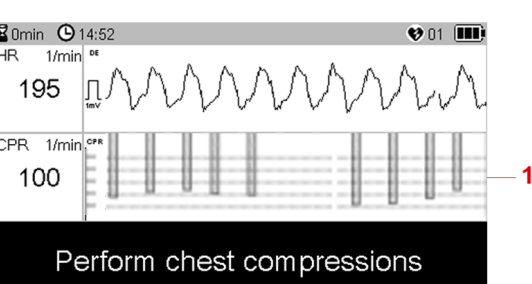

Fig. 6-22 User interface during cardiopulmonary resuscitation (CPR feedback) - for corPatch easy therapy electrodes Pediatric

1 Scale with compression depths of 2 cm to 6 cm

The target range for the compression depth of the chest compression is between 5 cm and 6 cm.

To check the cardiopulmonary resuscitation with the corPatch CPR disposable sensor proceed as follows:

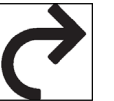

Prerequisite:

- $\checkmark$  The corPatch CPR Disposable Sensor is connected to corpuls aed and attached to the patient
- If at the same time corPatch therapy electrodes Pediatric are connected, no CPR compression depth voice messages are played, only the message "Start CPR now".
- 1. Start chest compressions.

In the curve for CPR compression depth of the user interface, first green/red bars (with corPatch therapy electrodes pre-connected) or grey bars (with corPatch therapy electrodes Pediatric) are visible.

- 2. One of the following situations occurs:
	- a) The corpuls aed issues the voice instruction {Push harder. Fully release}. Adjust the CPR compression depth to the recommended CPR compression depth.
	- b) The corpuls aed issues the voice instruction {Good compressions}. CPR compression depth is appropriate.

If at the same time corPatch therapy electrodes Pediatric are connected, no CPR compression depth voice messages are played, only the message "Start CPR now".

 $\mathbf i$ 

3. Continue or finish standardised or locally valid resuscitation protocol with chest compressions to completion.

The CPR compression depth should be adjusted to the recommended CPR compression depth. Cardiopulmonary resuscitation is complete.

#### 6.2 End Therapy Mission

After the therapy has been completed, the user has to complete the application.

To finish the mission, proceed as follows:

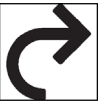

- 1. Switch off the corpuls aed by pressing and holding the On/Off key for 2 s.
- 2. Pull the therapy electrode connector out of the socket and dispose of the therapy electrodes correctly.
- 3. Disconnect the corPatch CPR disposable sensor from the corPatch CPR intermediate cable and dispose of the corPatch CPR disposable sensor correctly.
- 4. Contact the operator as soon as possible after use of the corpuls aed to ensure that the corpuls aed can be prepared for the next mission as quickly as possible.

#### 6.3 Mission/Device Data

During the mission the corpuls aed automatically saves all generated mission data, such as vital parameters and graphs, in the device memory. If voice recording is enabled by the operator, the corpuls aed creates and saves an audio recording in standard mode (AED mode). The operator an read out all data (see "Service instruction").

# 7 Replacing the Battery

The corpuls aed is designed for easy use by end users. Separate storage of device and battery is not permitted. Commissioning or exchange must be performed by trained personnel.

The corpuls aed is not ready for operation if the battery is empty .

When standard operation is no longer possible due to low battery level, the corpuls aed operates in emergency mode (CPR-only mode)  $\boxed{000}$  and supports the user in carrying out the resuscitation measures. In this mode the corpuls aed does not perform an ECG analysis of the cardiac rhythm and does not release a shock. Below a critical voltage limit, the corpuls aed will switch off. In order to ensure operational status in an emergency, replace the battery in good time.

If the battery has been outside the device longer than an hour, the user must reset the date and time.

The corpuls aed does not have a buffer battery, but it has an energy buffer for the clock time. With this energy buffer the clock time is preserved for up to 1 h if the battery has been inserted in the device for at least 24 h previously. In rare cases, it is still possible that the clock time is lost.

The clock time has a significant effect on the calculation of the remaining battery capacity. If the clock time is not set, the corpuls aed assumes that the battery is maximally discharged. This can lead to a wrong display of battery capacity of up to 25%.

Semi-discharged batteries that are inserted for the first time can cause a selftest error (battery error) which is corrected after setting the correct time and repeating the selftest.

The effects of defective, semi-discharged and empty batteries can be as follows:

- If the corpuls aed cannot release a shock and cannot perform ECG analysis because the battery is too weak, the device switches to emergency mode (CPR-only mode) which only supports resuscitation measures.
- The corpuls aed marks the battery as defective or empty, if either an error during shock release or during operation has been detected.
- The corpuls aed marks the battery as defective or empty, if the calculated battery capacity falls below a threshold value. Marked batteries are recognised as defective or empty, if the clock time is set (value 1 in the corresponding block in the error code).

To replace the battery, proceed as follows:

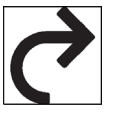

 $\mathbf{\hat{i}}$ 

 $\widehat{\mathbf{i}}$ 

#### Prerequisites:

- The corpuls aed is switched off
- The corpuls aed is not connected to the patient, e.g. via the corPatch easy therapy electrodes

1. Push the bar on the back of the device in the direction of the arrow to unlock the battery.

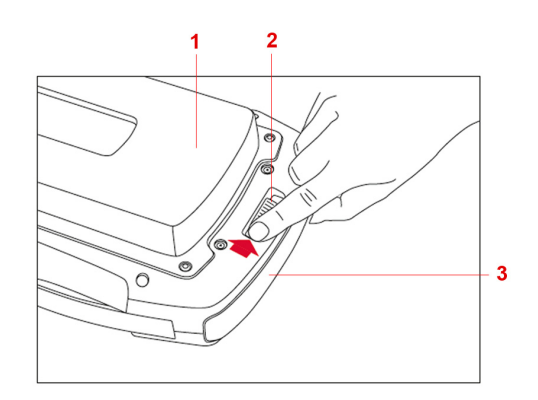

- Fig. 7-1 Unlocking for battery replacement
- 1 Rear side corpuls aed
- 2 Lock
- 3 Battery
- The battery is unlocked.
- 2. Remove the battery as indicated.

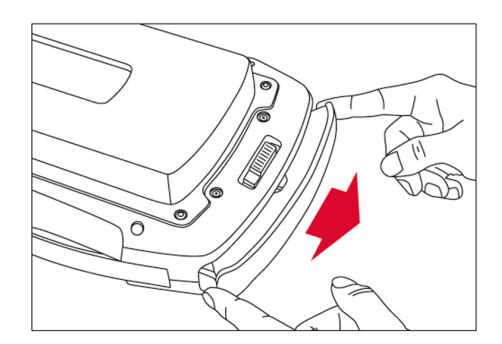

Fig. 7-2 Remove the battery Battery is removed.

3. Insert a new battery into the battery compartment of the corpuls aed until it locks with a click.

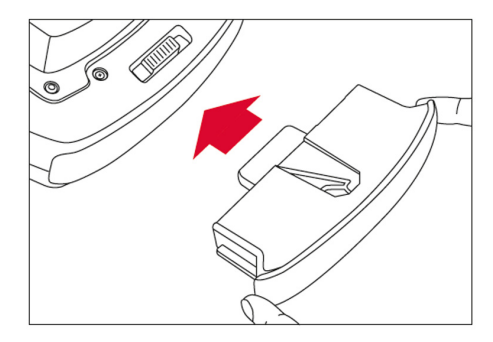

Fig. 7-3 Insertion of battery The battery is inserted.

4. Make sure that the bar is closed.

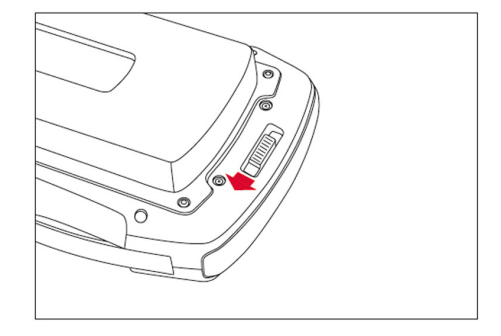

Fig. 7-4 Closed bar

The bar is closed.

- 5. The corpuls aed automatically performs a large selftest and then switches off.
- 6. Start corpuls aed in info mode (see corpuls aed "User manual").
- 7. Use the configuration software *corpuls.manager App*, which must be connected to the corpuls aed via WLAN, to set the time.
- 8. Check battery capacity of the corpuls aed in info mode.
- 9. Check if the status display shows the green tick symbol  $\bullet$  (operational readiness). The battery is replaced and integrated into the system.

### 8 Cleaning and Disinfection

#### 8.1 Recommended Cleaning- and Disinfecting Agents

Regular cleaning and disinfection allows the user to hygienically prepare the corpuls aed and its accessories for the next use.

This applies for:

- Device housing
- **Battery**

Do not sterilise.

- corPatch CPR intermediate cable
- Compartment for electrodes/Compartment for electrodes XL (backside) or accessory bag corpuls aed

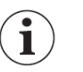

#### Checklist:

- Clean or disinfect the defibrillator and the accessories until all visible dirt has been removed.
- To remove all residue of cleaning- or disinfecting agents, wipe down the device after the contact time of the cleaning- or disinfecting agent has passed. Make sure the disinfection substance stays on the surface for the specified contact time according to the manufacturer's instructions.
- Check if all visible dirt has been removed.
- Exclusively clean and disinfect components that are intended to be re-used (device and accessories).
- After cleaning or disinfection, check the functionality of the defibrillator with the accessories.

The following disinfectants of PAUL HARTMANN AG (Bode Chemie) have been tested by the manufacturer and are recommended for effectiveness and material compatibility:

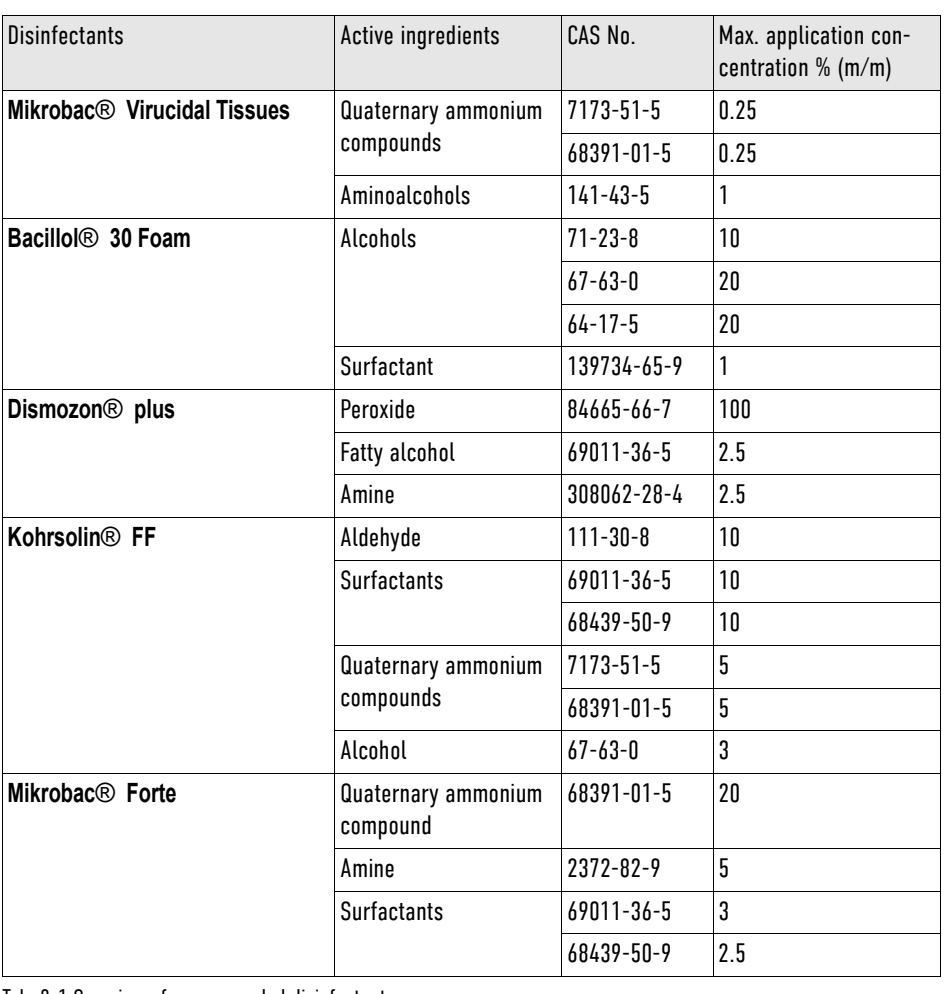

Tab. 8-1 Overview of recommended disinfectants

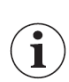

When using other disinfectants, make sure those belong to the same group of active substances.

# 8.2 Warnings

The following warnings inform the user of possible hazards when using the corpuls aed.

#### NOTICE!

Wrong cleaning and disinfection!

Can damage the material of the corpuls aed and accessories, impair their functions or cancel out the cleaning/disinfecting effect of substances.

- To remove all residue of cleaning- or disinfecting agents, wipe down the device after the contact time of the cleaning- or disinfecting agent has passed. Make sure the disinfection substance stays on the surface for the specified contact time according to the manufacturer's instructions.
- ► To remove dirt or stains use clean cloths or soft brushes exclusively.
- ► Only use cleaning- and disinfecting agents recommended by the manufacturer or other cleaning and disinfecting agents with equivalent substance groups, to avoid damage and impaired function. Read the application instructions of the manufacturer of the cleaning and disinfecting agents.
- ► Do not mix different cleaning or disinfecting liquids, because there can be interactions between the substances that cancel out their effects. Rinse with clear water between the application of different cleaning or disinfecting liquids.
- ► Follow instructions from the manufacturer of the cleaning and disinfecting agents that vary from this instruction.
- ► corpuls aed and only surface-treat accessories. Do not immerse into cleaning or disinfection fluid.
- Do not let fluids penetrate into the plug connections.
- ► corpuls aed and do not clean, disinfect or sterilise accessories by machine.

#### 8.3 Cleaning and Disinfecting the Device

To clean and disinfect the corpuls aed, proceed as follows:

#### Prerequisites:

- $\checkmark$  Cables are disconnected from the corpuls aed
- 1. Wipe surfaces with appropriate cleaning agent and allow to dry.
- 2. Disinfect surfaces with a suitable disinfectant.
- 3. Allow disinfected surfaces to dry.
- 4. To remove any disinfectant residues, wipe the corpuls aed with a soft cloth soaked in clean water and then allow to dry.

### 9 Selftest, Visual inspection, Maintenance

#### 9.1 Selftest

During a large selftest the corpuls aed automatically switches on the screen and displays specific icons in the user interface, depending on the current status.

At the end of a successful selftest the status display shows a green checkmark  $\bullet$ . If maintenance is required, the corpuls aed shows a red screwdriver icon  $\bullet$  in the status display. Then the corpuls aed switches off.

If the user presses the On/Off key during the selftest, the corpuls aed stops the test and starts the standard operation (AED mode).

During a selftest the corpuls aed automatically switches on the screen and displays specific icons in the user interface, depending on the state.

At the end of a successful selftest the status display shows a green checkmark  $\odot$ . If maintenance is required, the corpuls aed shows a red screwdriver icon  $\bullet$  in the status display. Then the corpuls aed switches off.

If the user presses the On/Off key during the selftest, the corpuls aed stops the test and starts the standard operation (AED mode).

#### 9.2 Regular Visual Inspections

#### 9.2.1 Warnings

The following warnings inform the user of possible hazards when using the corpuls aed.

#### WARNING!  $\sqrt{N}$

Device not ready for operation due to no visual inspection and no maintenance!

Can result in functions of the corpuls aed no longer working properly.

- ► Always follow the schedule for visual inspection [\(see 9.2.2 Visual check on page 47\)](#page-48-0) and maintenance, regardless of whether the corpuls aed is only used rarely or is stored for long periods.
- Do not use the corpuls aed if a scheduled maintenance has not been performed.
- ► Make sure that visual inspections maintenance inspections are always performed according to schedule.
- ► The corpuls aed and the battery must be stored only under approved storage conditions. Temperature and humidity are very important. See the "Technical data" for the applicable values [\(see V Tech](#page-63-0)[nical Specifications on page 62\)](#page-63-0).
- ► The storage requirements for the corPatch easy therapy electrodes and the corPatch CPR disposable sensor are described on the packaging of these accessories.
- If necessary, stop using the corpuls aed.
- Regarding electromagnetic interference, no maintenance is required during the life of the device.

#### <span id="page-48-0"></span>9.2.2 Visual check

In addition to the selftests, the user must ensure the function of the corpuls aed by a regular visual inspection. The intervals of the regular visual inspection depend on the operator configuration of the selftests in the chapter "Changeable settings" of the Service instruction.

The regular visual inspection consists of checking whether the status display shows a green checkmark  $\bullet$ .

If the status display shows a green checkmark  $\heartsuit$ , the corpuls aed is ready for operation. If the status display shows the red screwdriver icon  $\bullet$ , see the "Troubleshooting" chapter [\(see 10 Troubleshooting](#page-50-0) [on page 49\).](#page-50-0)

If the problem remains unsolved, contact your service and sales partner without delay.

The user should also check if the corpuls aed is still in place.

#### 9.3 Maintenance

The maintenance schedule and the intervals for the extended visual inspection are regardless of whether the corpuls aed is used only rarely or is stored for extended periods. See the chapter "Extended visual inspection and maintenance" in the Service instruction. If a scheduled maintenance is not completed on schedule, the corpuls aed is not ready for operation. Make sure that maintenance and regular inspections are always fully performed.

# <span id="page-50-0"></span>10 Troubleshooting

### 10.1 Info Messages in Info Mode

 $\mathbf{\widehat{i}}$ 

 $\mathbf{\hat{i}}$ 

Info mode If an error appears during a user test or when checking the status display, more information on the cause of the error (information messages) can be found in the info mode.

The info mode on the corpuls aed is intended for experienced users only.

Open info mode by pressing and holding the On/Off key between 7 s and 12 s. Info mode is disabled by the user restarting the corpuls aed.

If the status display on the corpuls aed shows the red screwdriver icon  $\bullet$ , the user can continue to use the corpuls aed in an emergency.

For "Start info mode" and "Scroll between screens" see Service instruction.

First, check that the date is correctly set. If the date is incorrect, the check of the expiry date of the cor-Patch easy therapy electrodes and the information on the battery charge may not be correct.

In the info mode the following items can be observed on the information pages under the corresponding parameters:

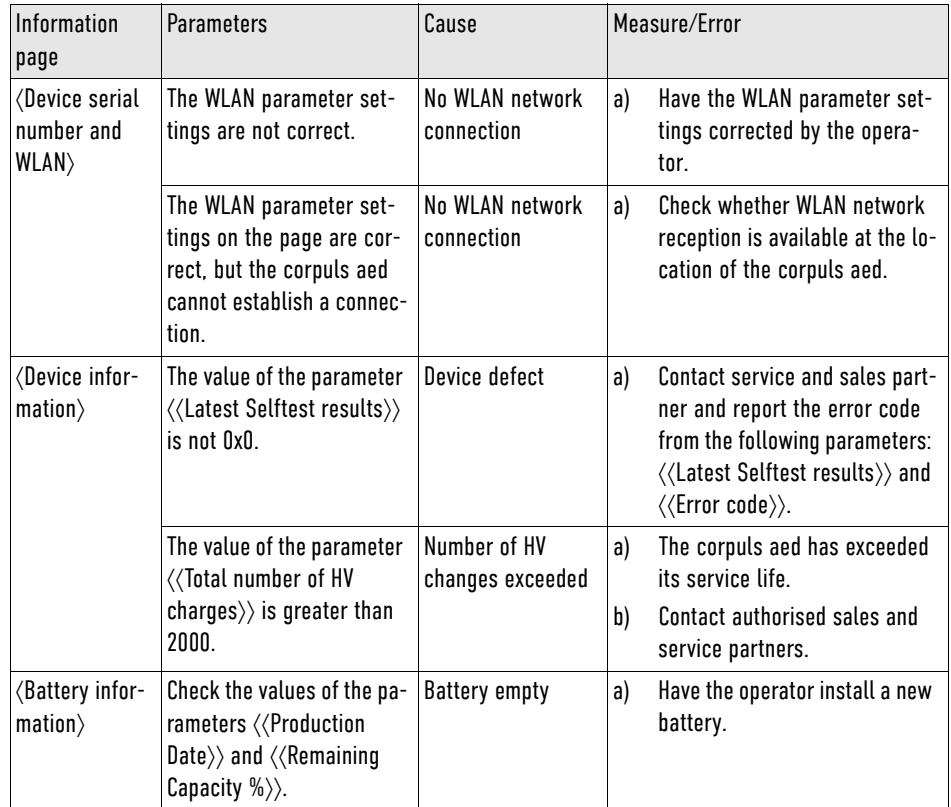

Tab. 10-1 Information on the cause of the error in info mode

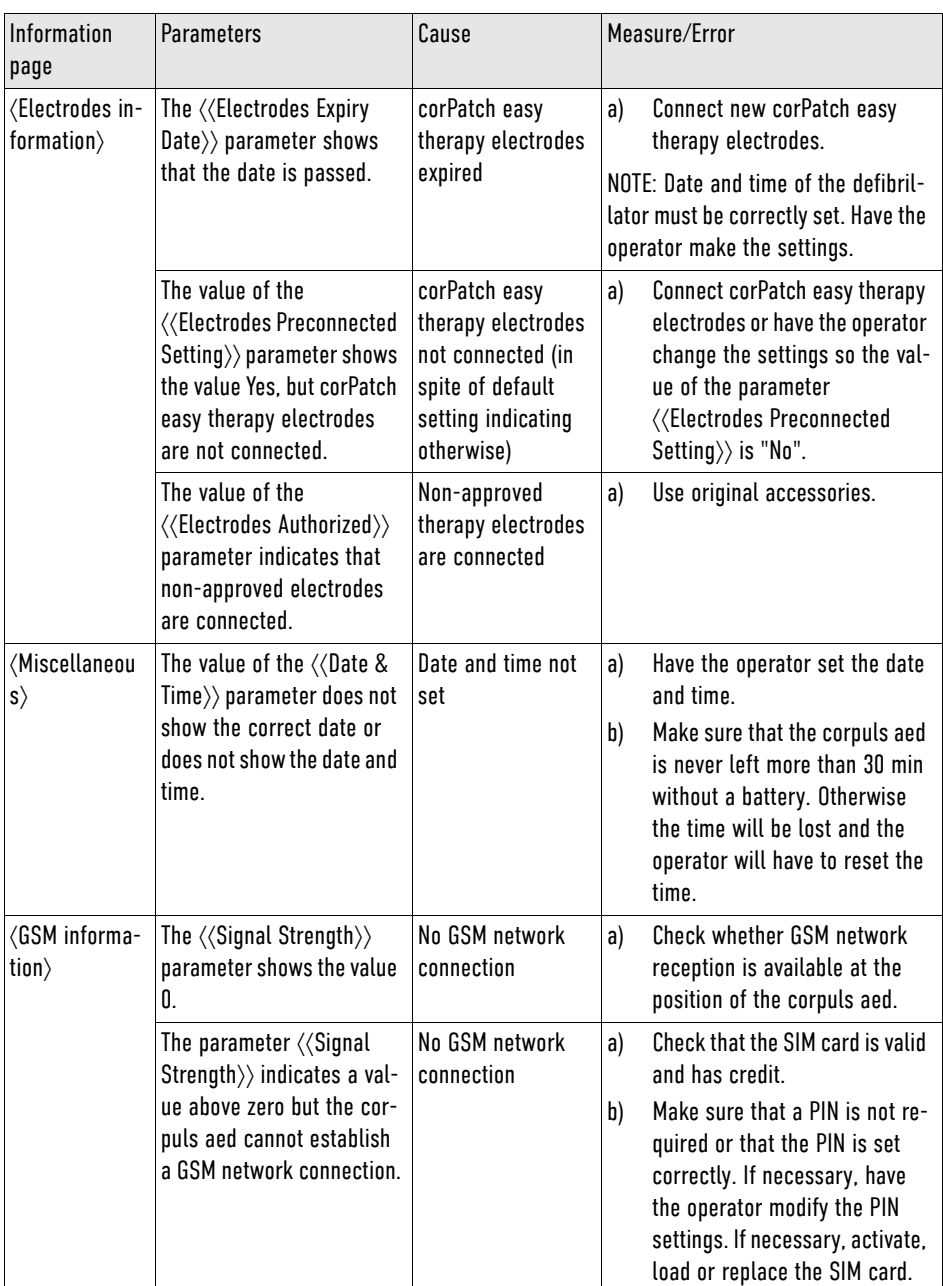

Tab. 10-2 Information on the cause of the error in info mode

### 10.2 Error in standard mode (AED Mode)

Standard mode **If the corpuls aed has an unexpected reaction** or defective operation in standard mode, this may have various causes.

The following observations may be made in standard mode (AED mode):

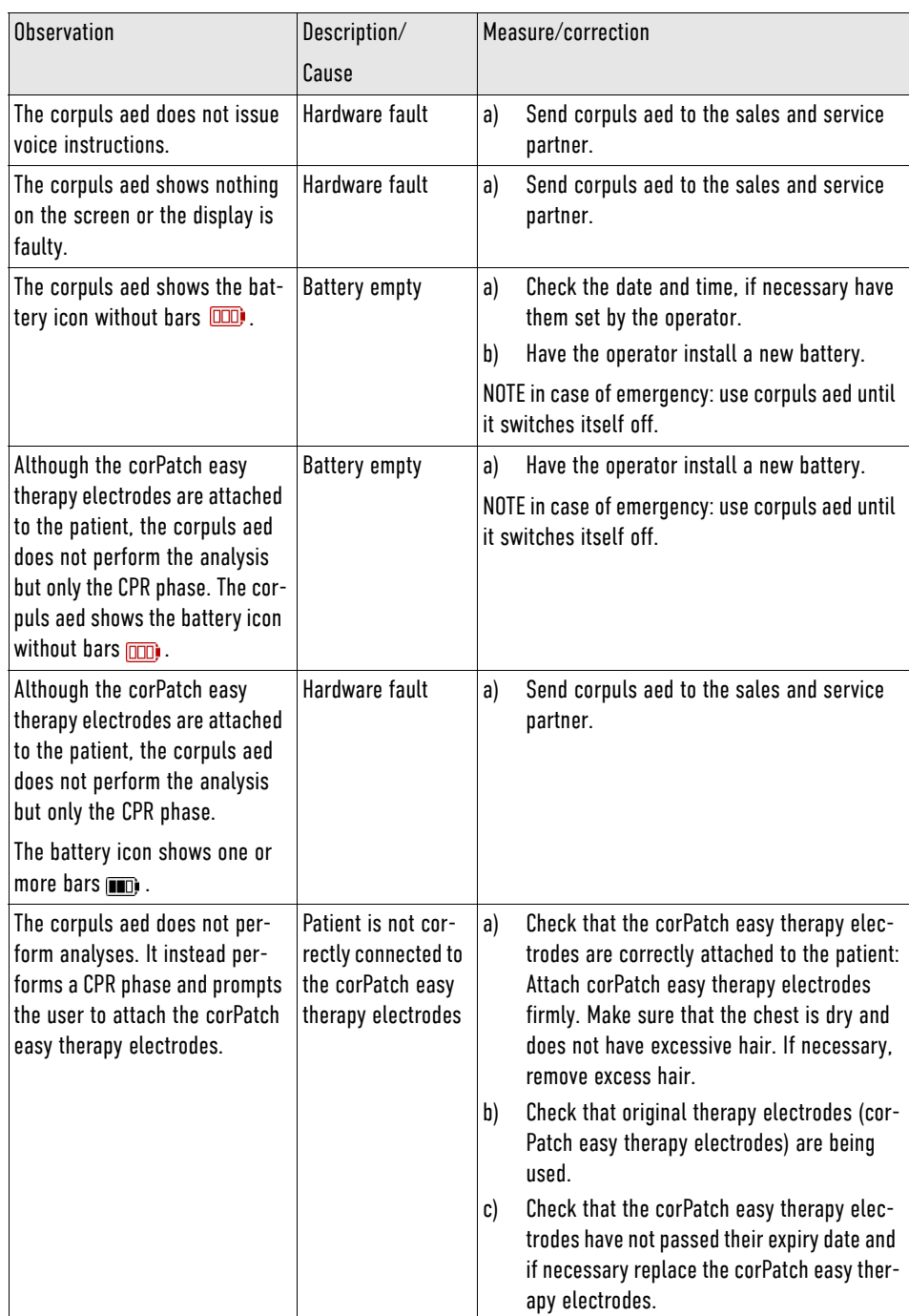

Tab. 10-3 Error in standard mode (AED Mode)

## 10.3 Voice Instructions in Standard Mode (AED Mode)

Voice instructions are used for audible instruction of the user. Text instructions provide additional support for the user in the user dialogue or provide an alternative means of instruction for the user in addition to the voice instructions.

The following table shows an overview of the voice instructions and text instructions that may be output during operation:

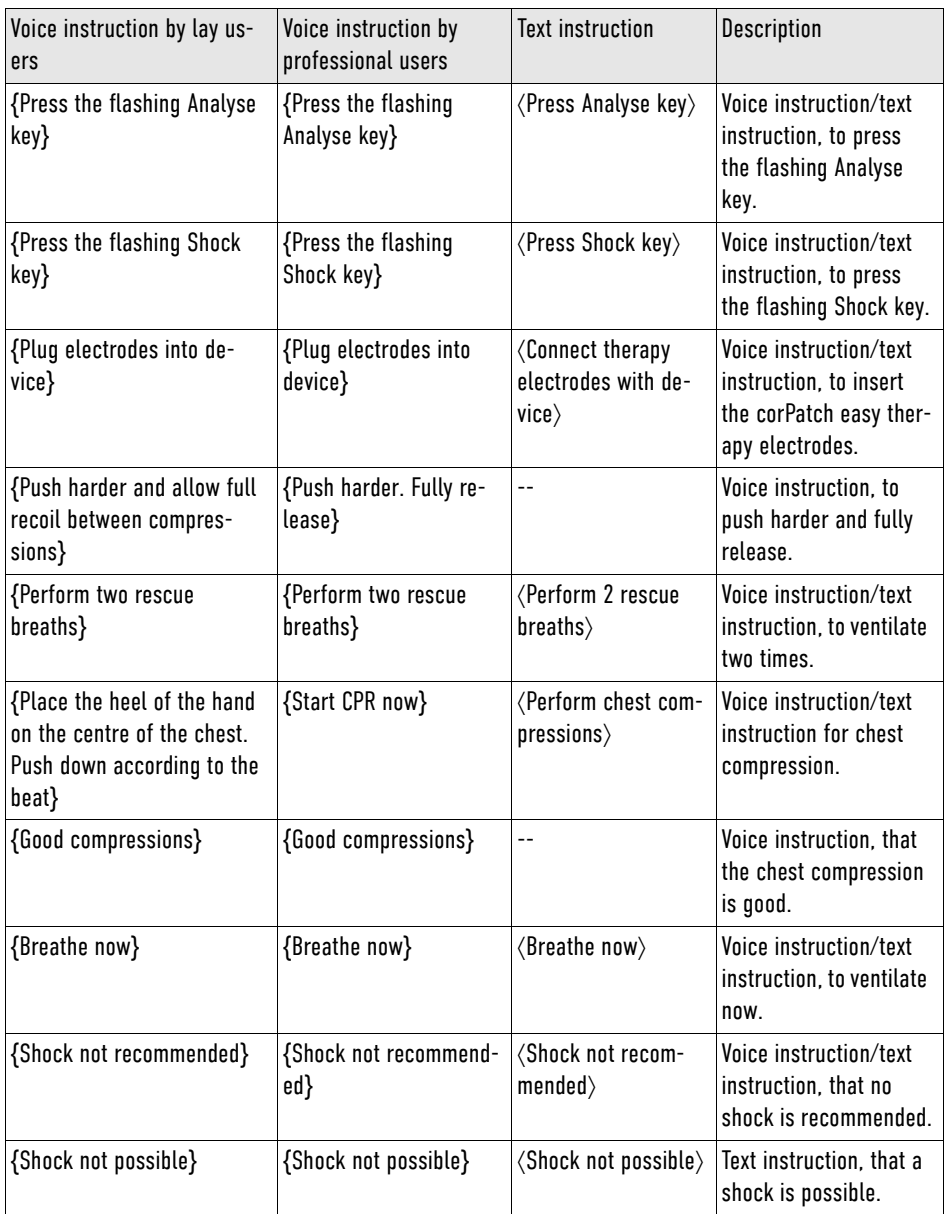

Tab. 10-4 Voice instructions and text instructions

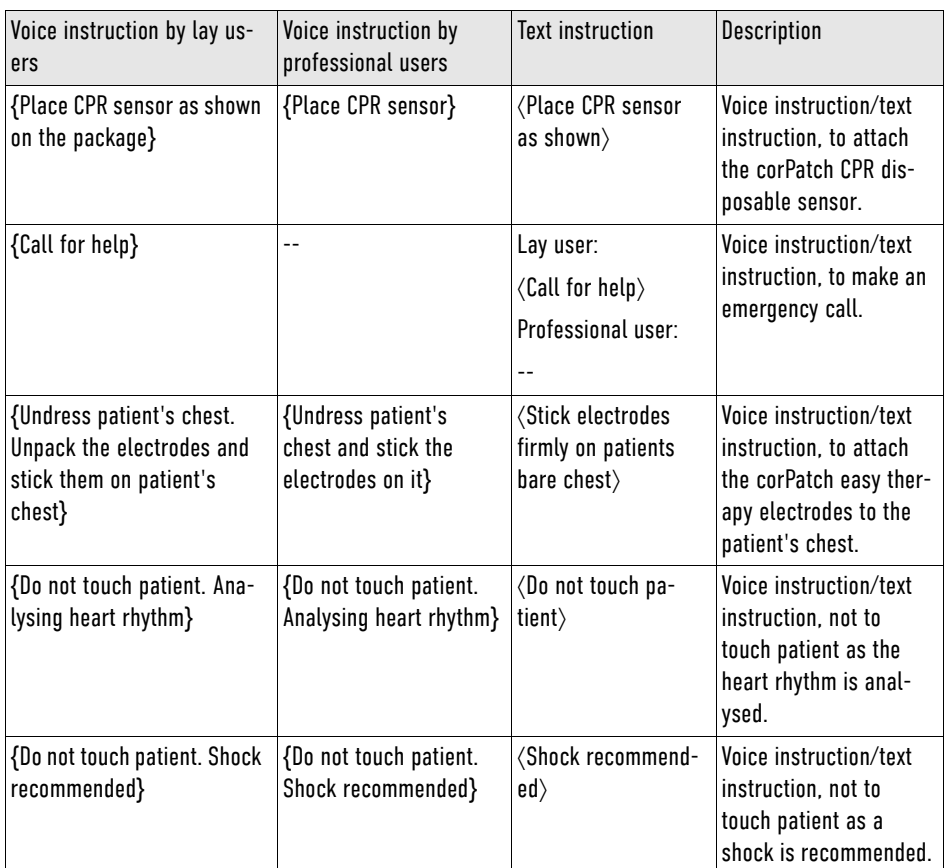

Tab. 10-5 Voice instructions and text instructions

# 11 Scope of Delivery

### 11.1 Standard Scope of Delivery

The corpuls aed is supplied with:

- Electrode compartment/electrode compartment XL (mounted on the rear side of the corpuls aed) or accessory bag corpuls aed
- Battery
- corPatch easy pre-connected therapy electrodes (adult)
- User manual
- Sticker "corpuls aed fully automatic", which the operator can stick to the device if necessary.

#### 11.2 Accessories

The following optional accessories can be purchased:

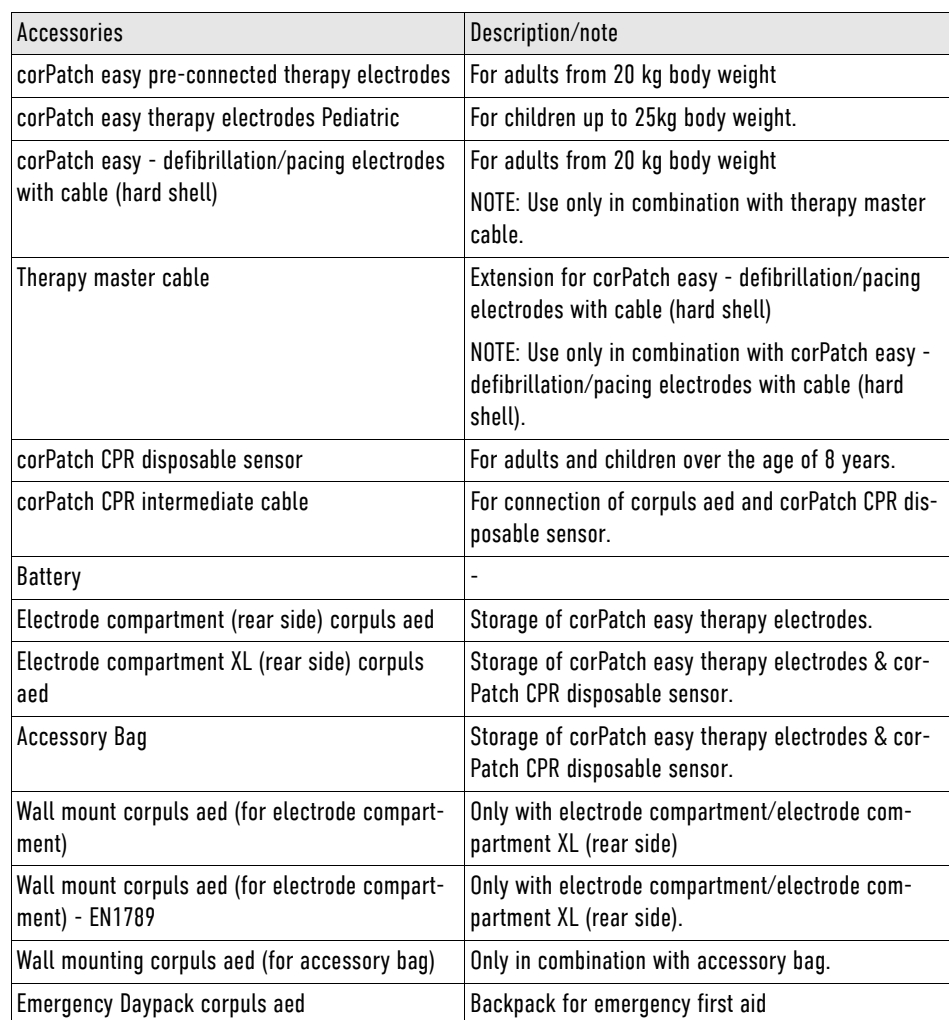

<span id="page-55-0"></span>Tab. 11-1 Optional accessories

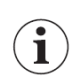

Use of the corpuls aed with therapy master cable and "corPatch easy pre-connected therapy electrodes" is not permitted.

When using corPatch easy - defibrillation/pacing electrodes with cable (hard shell), please note that these cannot be stored in the compartments "Electrode compartment (rear side) corpuls aed" and "Electrode compartment XL (rear side) corpuls aed". For this, use the accessory bag.

See below for an up-to-date list of accessories for the corpuls aed:

 $\hat{\mathbf{J}}$ 

my.corpuls.world

EN | Version 5.1 | P/N 06130.02 55

# Appendix

# I List of Abbreviations

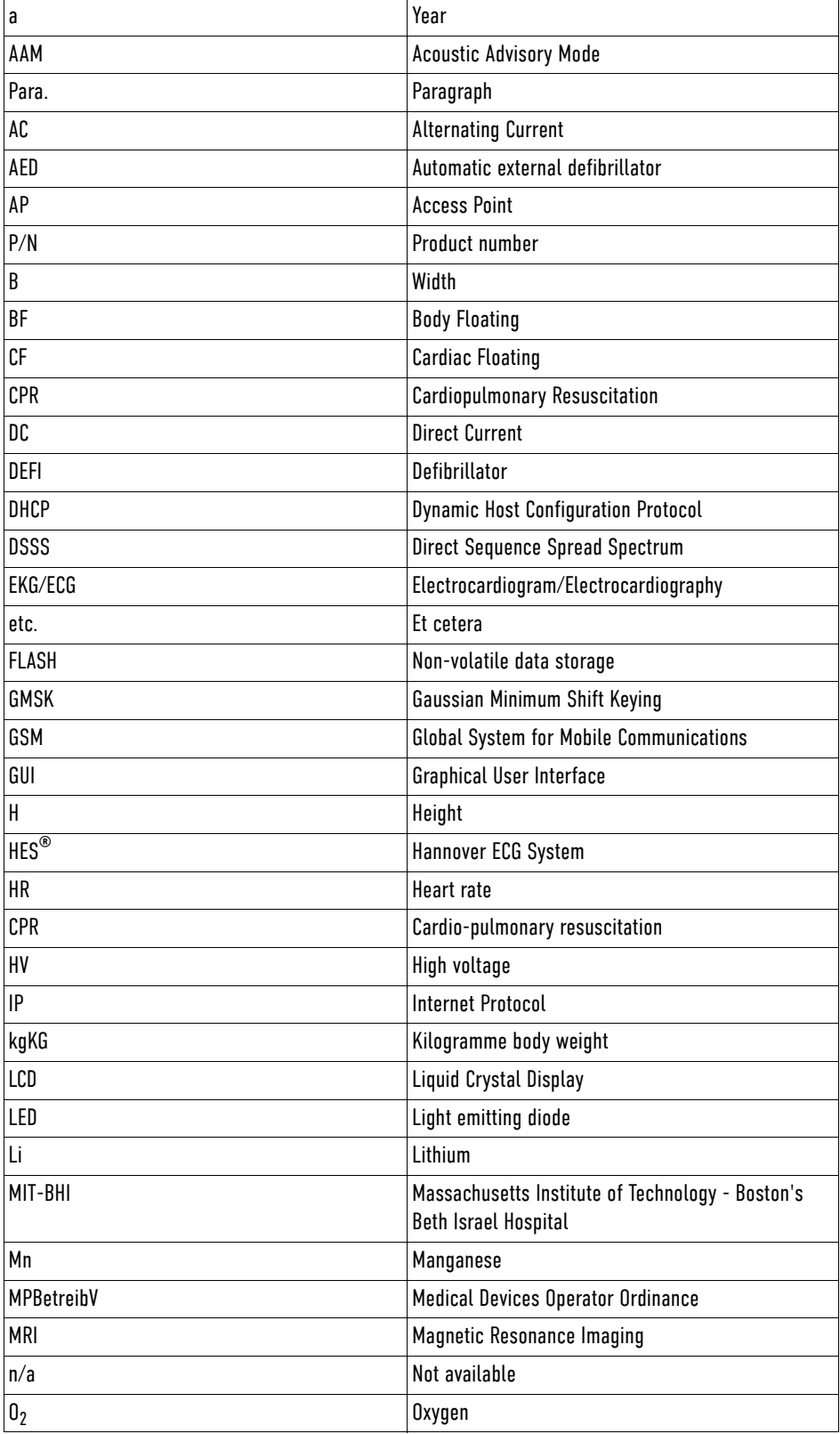

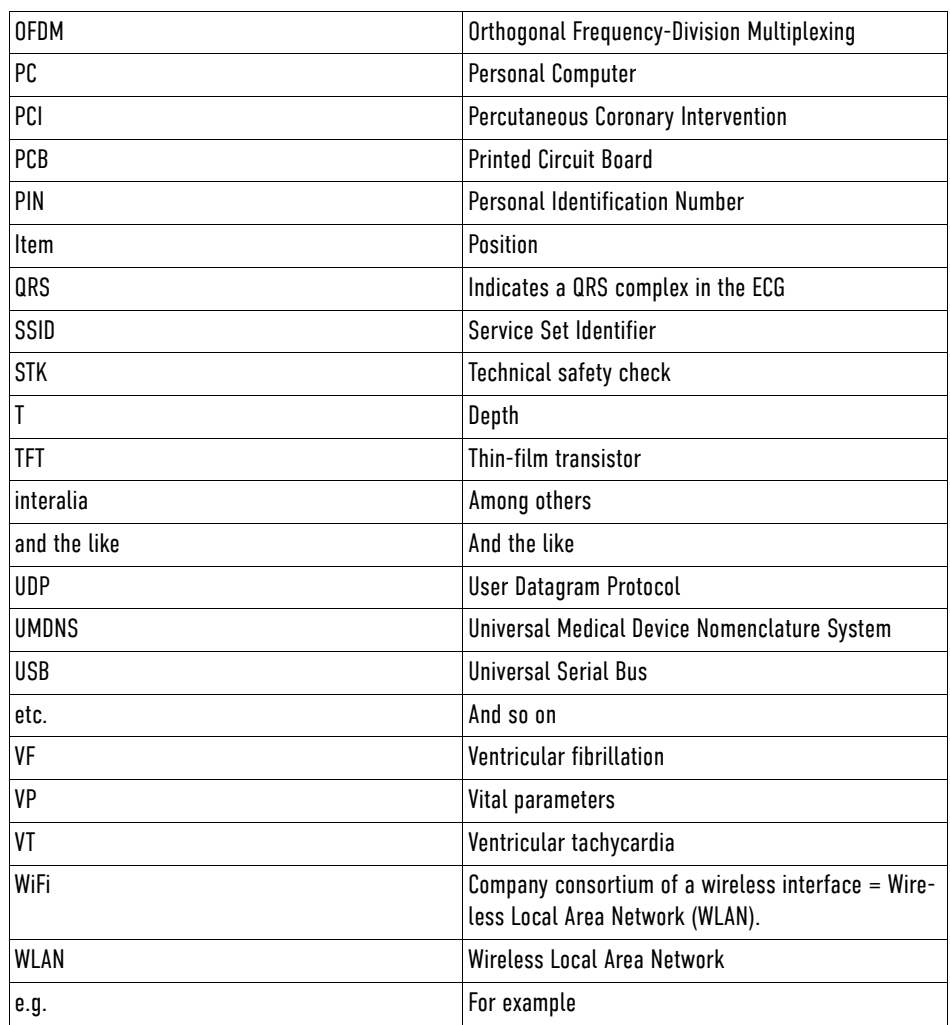

# II Measuring Units and Operators

#### Measuring units:

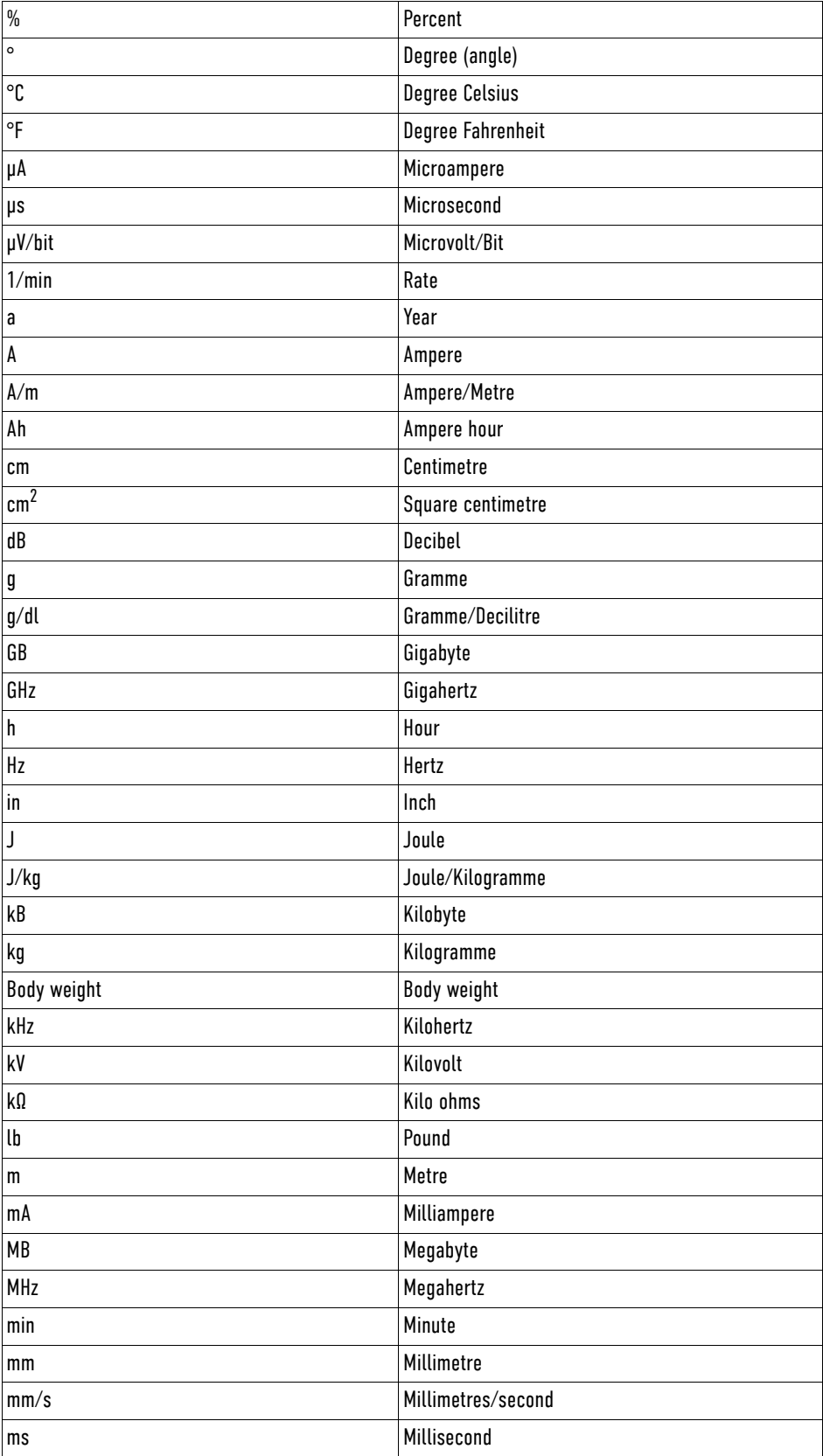

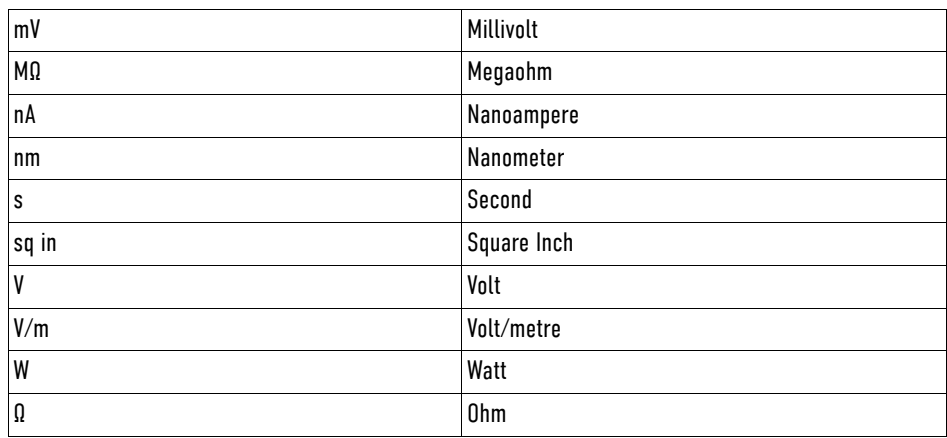

#### Operators:

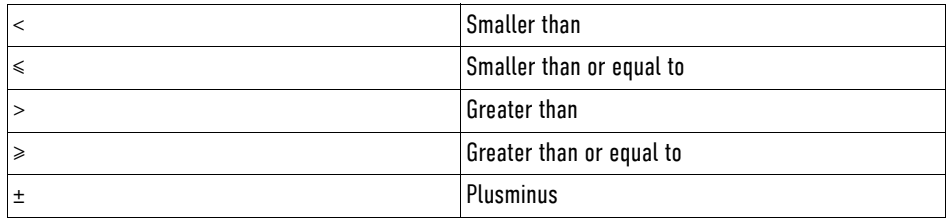

## III Warranty

In addition to the statutory warranty conditions, the manufacturer offers a limited warranty on material defects and manufacturing faults. The scope of the warranty can be viewed in the respective guarantee conditions.

This warranty conclusively regulates the legal relationship between the purchaser and the manufacturer. Further damage claims are excluded, unless liability is prescribed by law.

Excepted from the warranty are:

- Wear parts.
	- Errors and damages that are the result of
		- Improper handling
		- Faulty storage or installation
		- Extraneous causes, suchas transport damage, damage caused by impact
		- Repair work and changes carried out by a non-authorised third party.

The claim under the warranty shall be void as well if accessories or spare parts are used that were not purchased from the manufacturer or from an authorised sales and service partner. Furthermore, the claim under the warranty shall be void as well if non-authorised accessories are used [\(see Tab. 11-1 Optional](#page-55-0) [accessories on page 54\).](#page-55-0) Software support (except updates) is not covered under the warranty.

In case the corpuls aed is defective or in case of a warranty and guarantee handling please contact an authorised sales and service partner or the manufacturer. The manufacturer shall only accept liability for user- and operating safety of the corpuls aed if maintenance, technical safety checks, repairs, additions and new settings were performed by the manufacturer or persons specifically authorised by the manufacturer. Additionally, the general terms and conditions of the manufacturer shall apply in the current version until further amendment.

 $\mathbf{\widehat{i}}$ 

# IV Protection Rights and Patents

The software used in this product contains copyrighted GPL licence software. A copy of this licence can be found at www.gnu.org. The pertaining software can be requested from the manufacturer within 3 years of new purchase of the product.

The software used in this product contains software under the APACHE licence. A copy of this licence can be found at www.apache.org/licenses/LICENSE-2.0. The pertaining software can be requested from the manufacturer within 3 years of new purchase of the product.

It is therefore not permitted to, e.g.:

- dismantle parts of the corpuls aed and use them for other purposes.
- replicate components or accessories.

Goods are mentioned in the instruction documents without mention of any existing patents, samples or trademarks.

**corpuls**® is a registered trademark of GS Elektromedizinische Geräte G.Stemple GmbH.

**S**<sup>®</sup> GS is a registered trademark of GS Elektromedizinische Geräte G.Stemple GmbH.

# <span id="page-63-0"></span>V Technical Specifications

General technical specifications

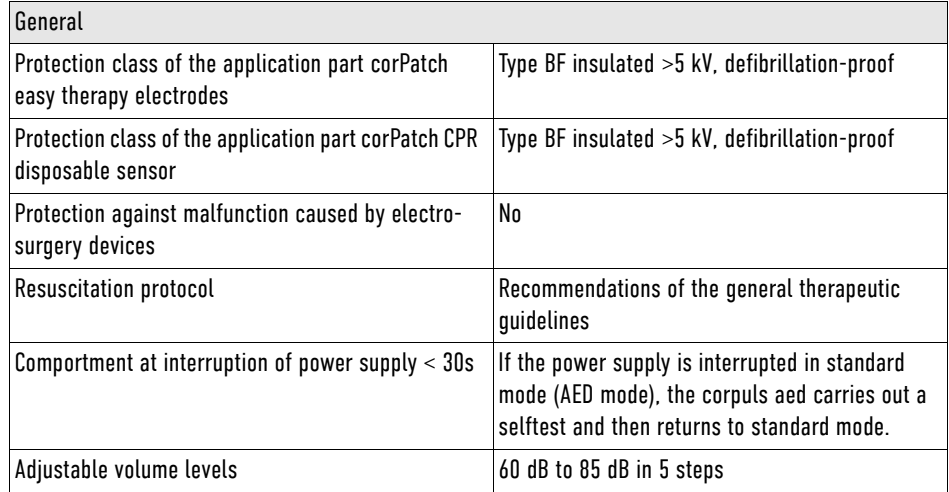

Tab. 5-2 Technical specifications - General

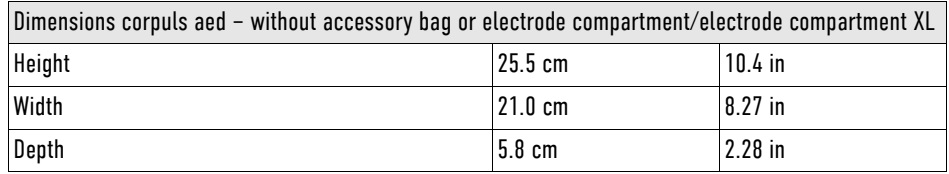

Tab. 5-3 Technical specifications - Dimensions

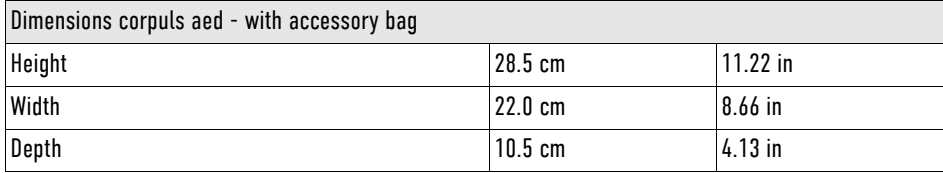

Tab. 5-4 Technical specifications - Dimensions with accessory bag

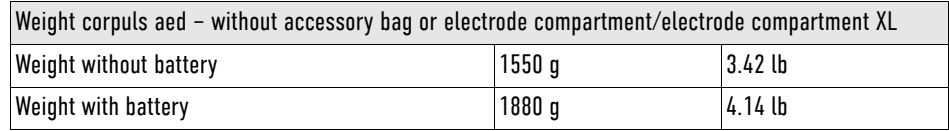

Tab. 5-5 Technical Specifications - Weight

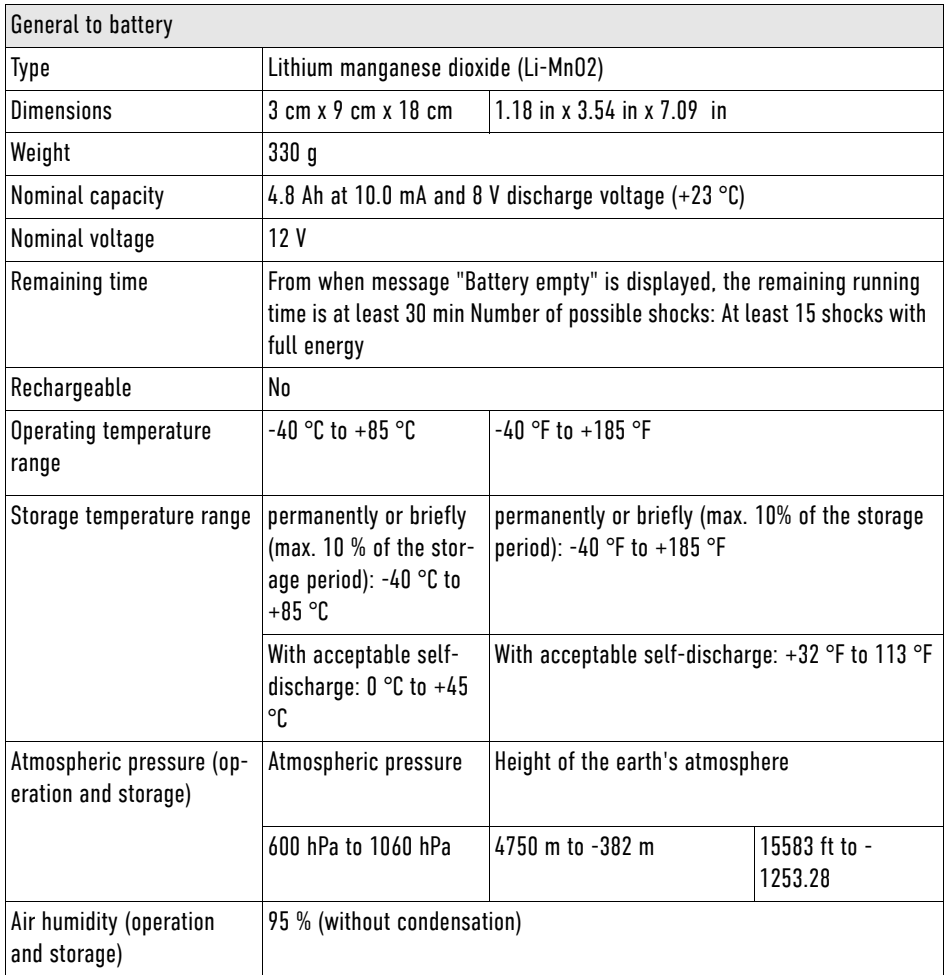

Tab. 5-6 Technical specifications - Battery, general

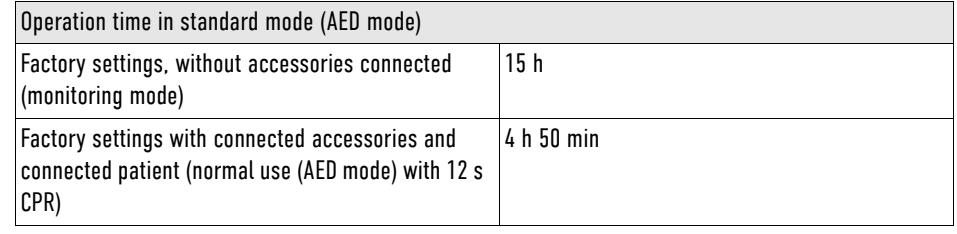

Tab. 5-7 Technical specifications - Operational periods

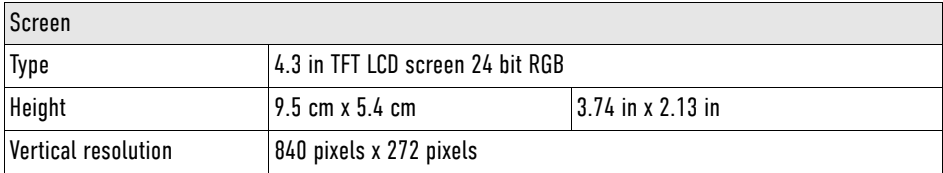

Tab. 5-8 Technical Specifications - Screen

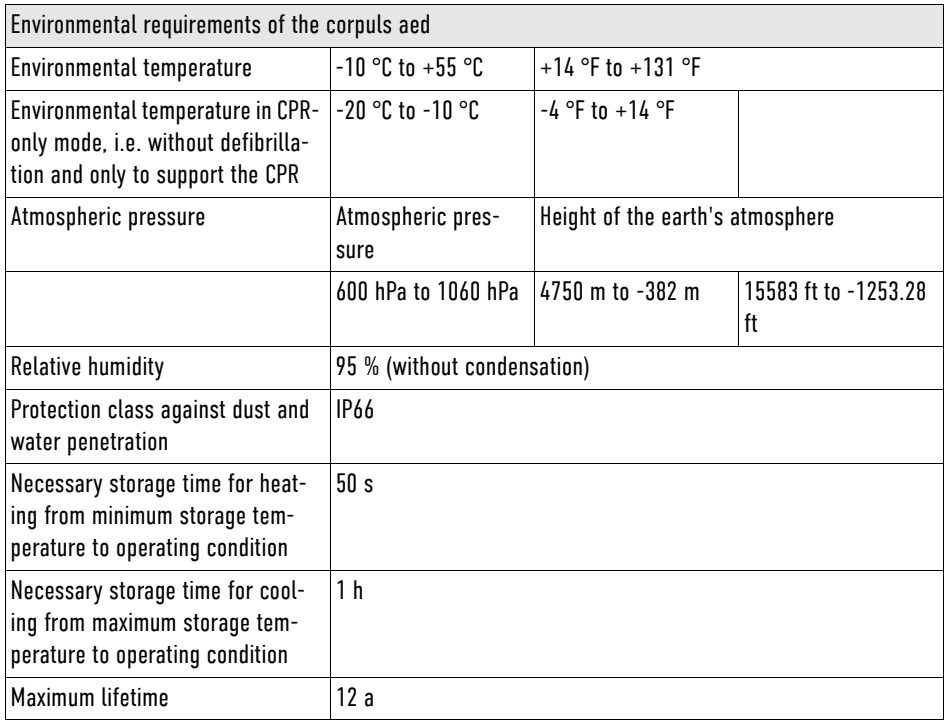

Tab. 5-9 Technical Specifications - Environmental requirements

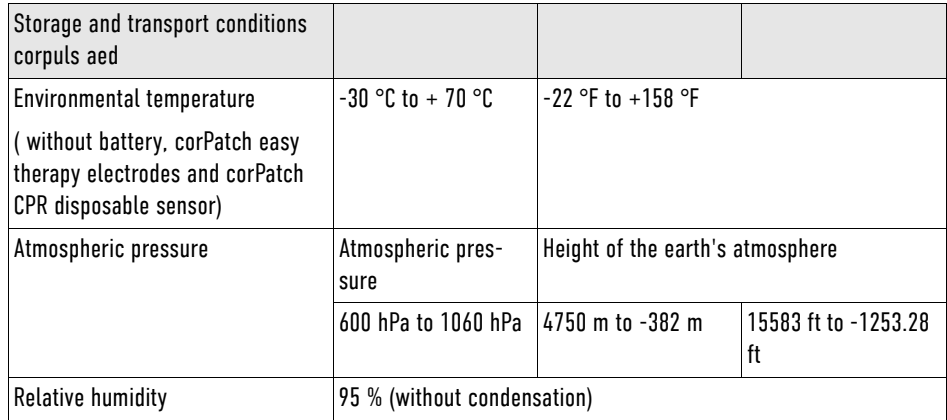

Tab. 5-10 Technical specifications - Storage and transport conditions

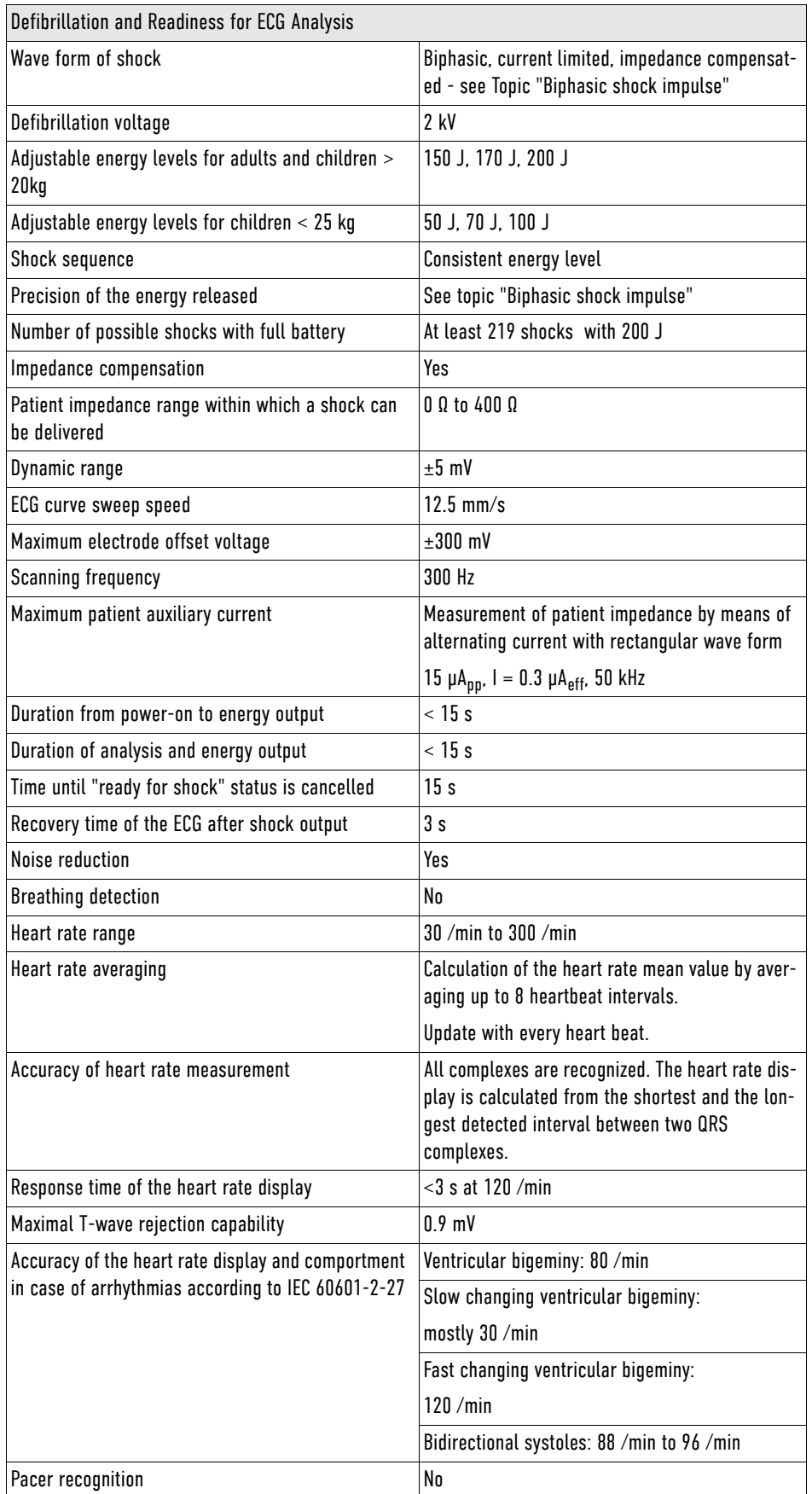

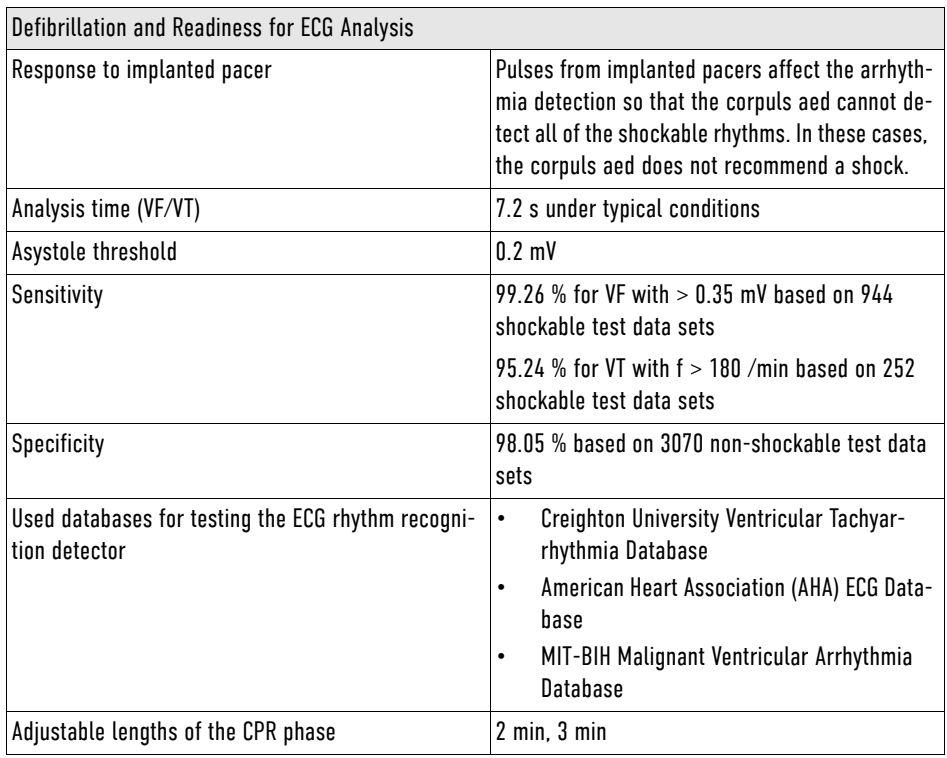

Tab. 5-11 Technical Specifications - Defibrillation and Readiness for ECG Analysis

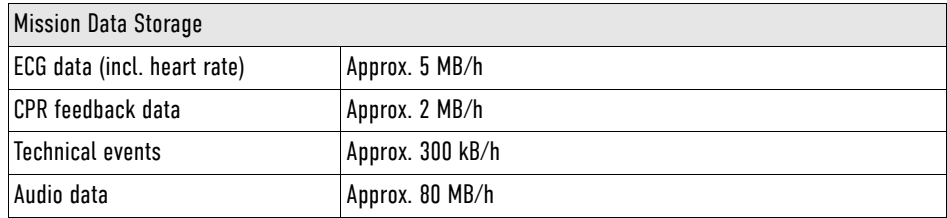

Tab. 5-12 Technical specifications - Mission data storage

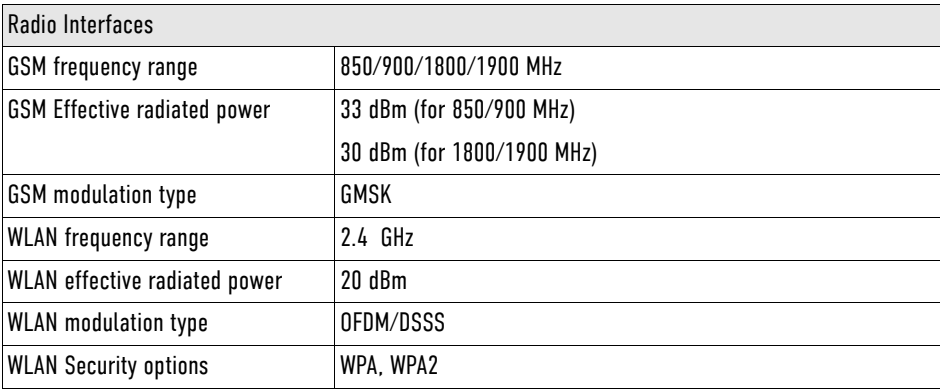

Tab. 5-13 Technical specifications - Mission data storage

The following table refers to the ECG analysis program in AED mode, which issues a therapy recommendation.

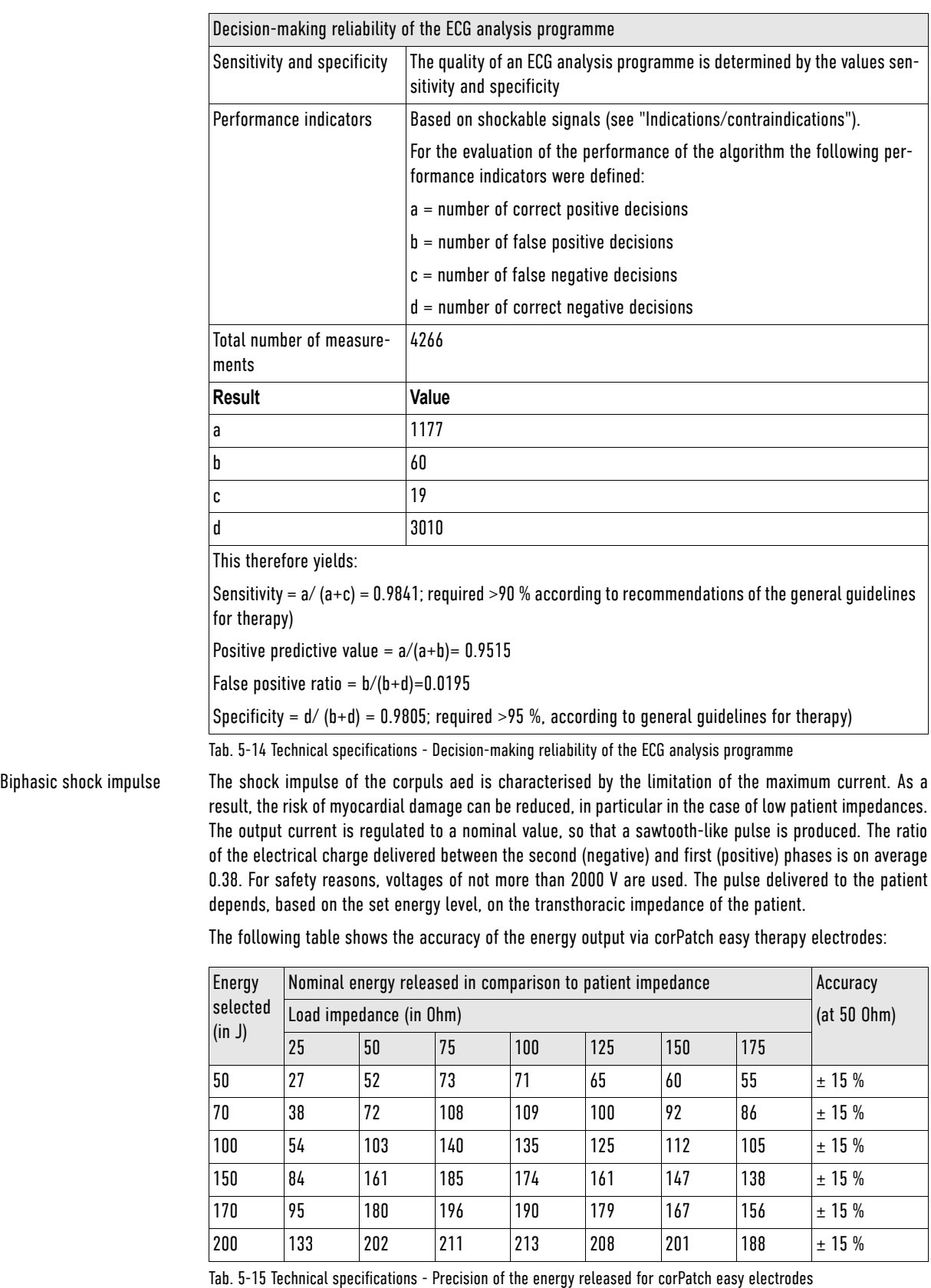

The following illustration shows the biphasic shock impulse with 200 J at different patient impedances.

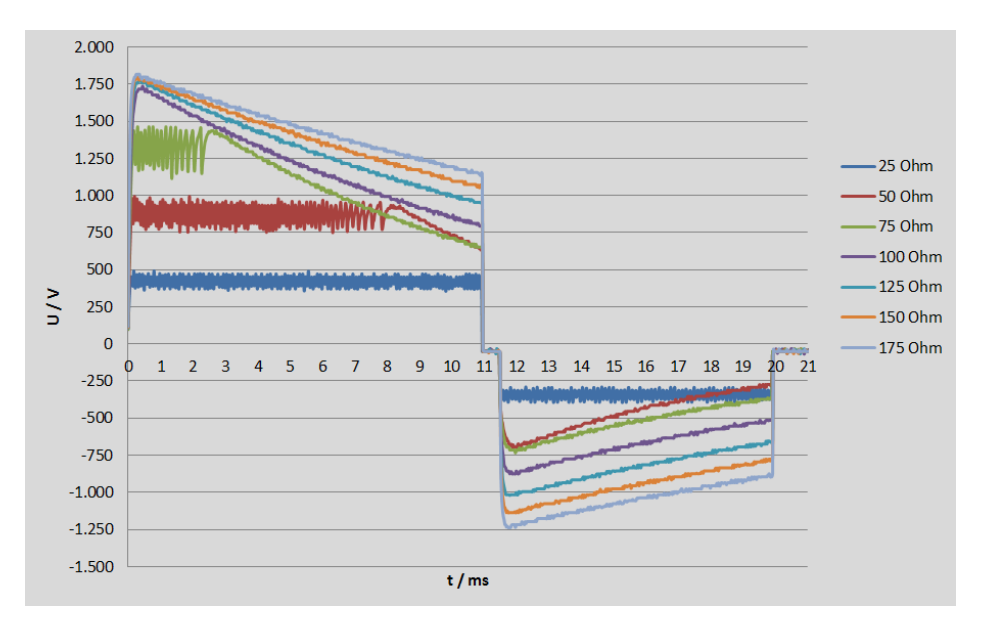

Fig. 5-1 Biphasic shock impulse - Impedances of 25 Ohm to 175 Ohm

corPatch easy therapy electrodes - General specifications

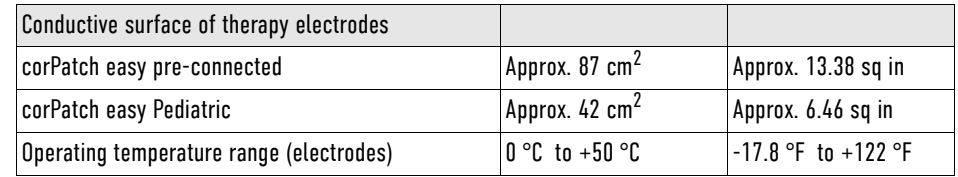

Tab. 5-16 Technical specifications - Conductive surface of therapy electrodes

corPatch CPR disposable sensor - General specifications

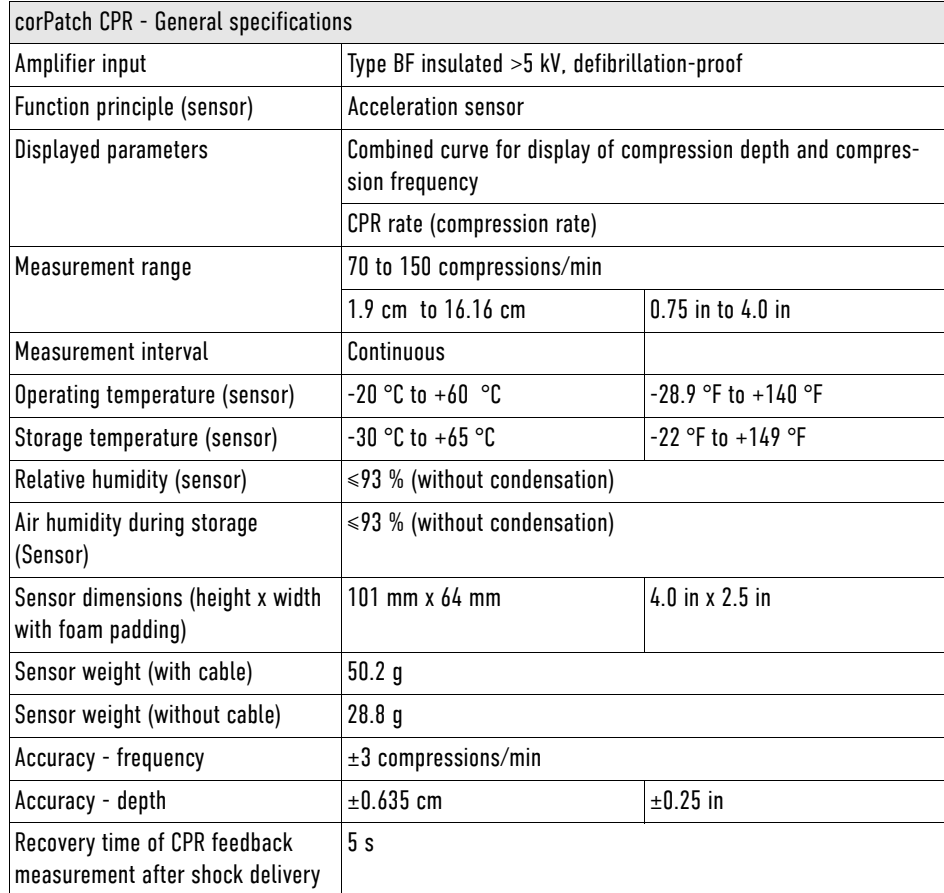

Tab. 5-17 Technical specifications - general corPatch CPR

# VI Guidelines and Manufacturer's Declaration

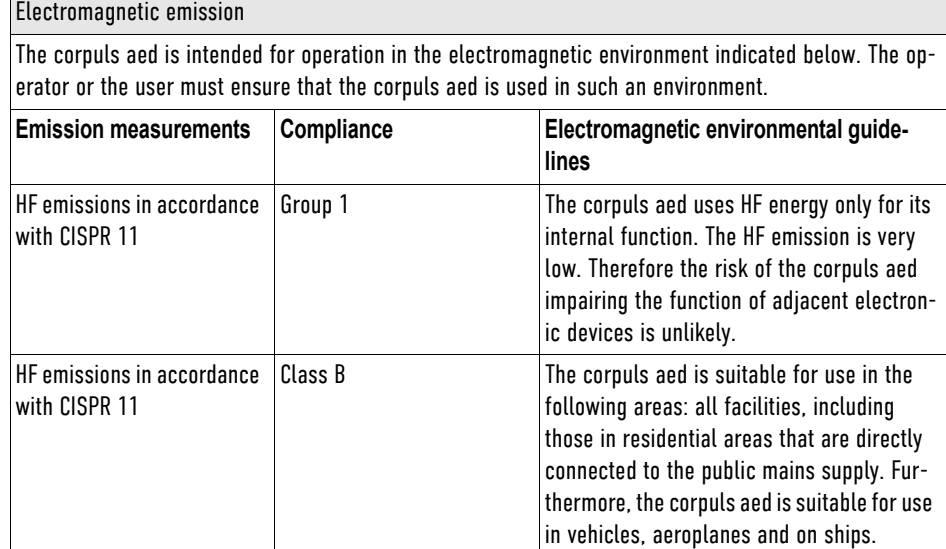

Tab. 6-18 Electromagnetic emission

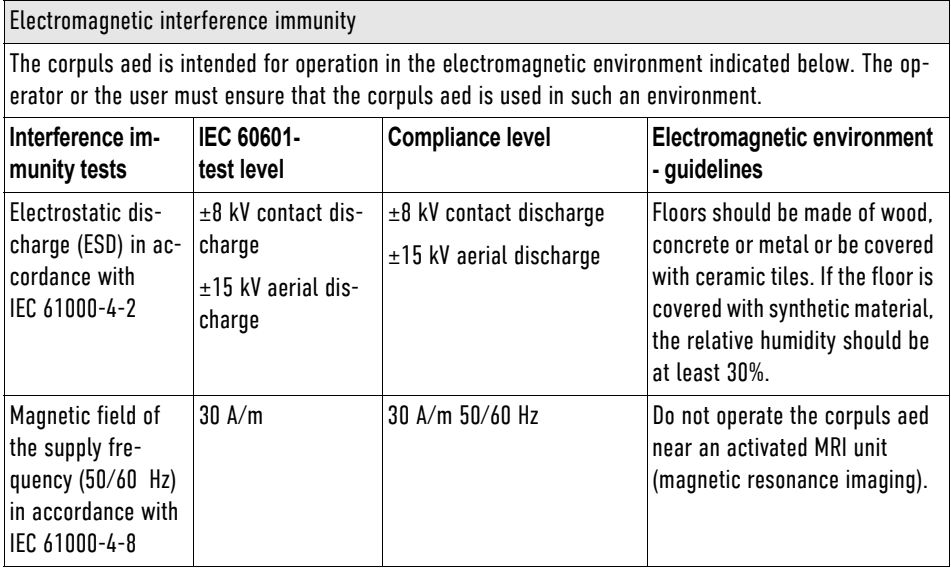

Tab. 6-19 Electromagnetic interference immunity part 1
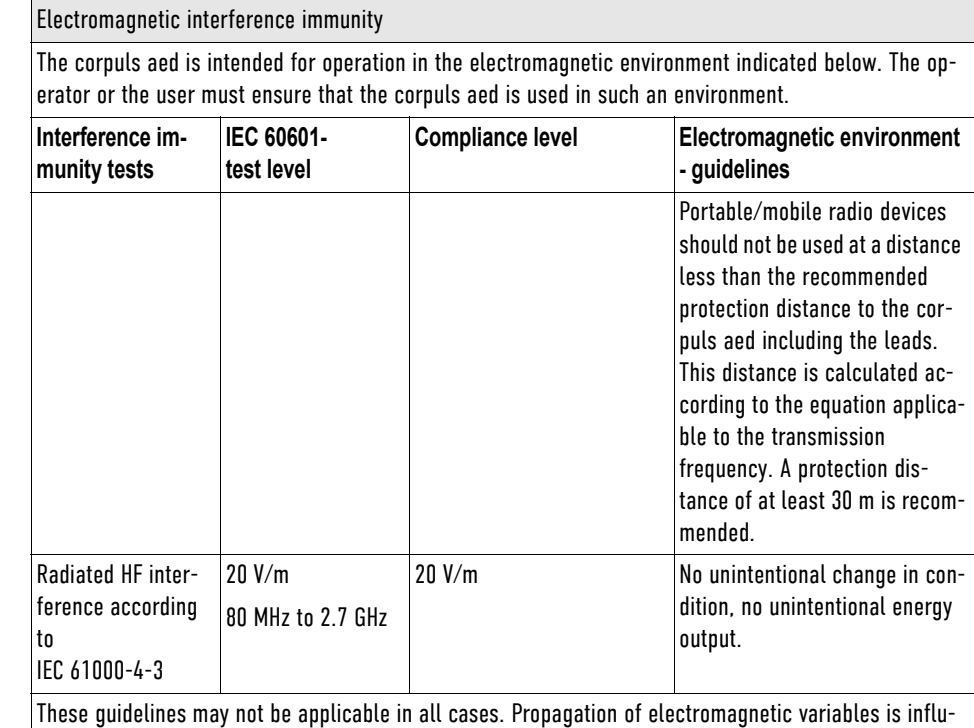

<span id="page-72-0"></span>Tab. 6-20 Electromagnetic interference immunity part 2

enced by absorption and reflection via buildings, objects and people.

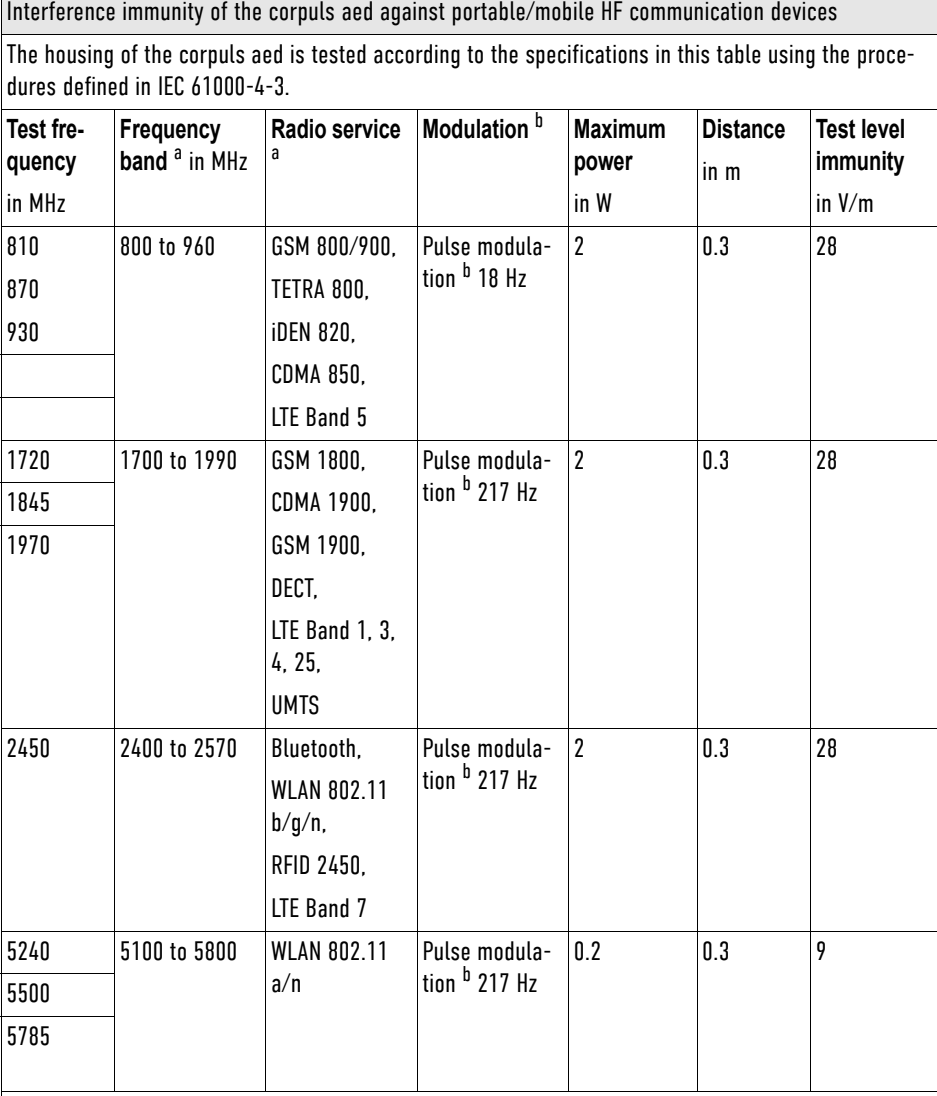

NOTE: If necessary to achieve the immunity test level, the distance between the transmitting antenna and the corpuls aed may be reduced to 1m. The 1 m test distance is permitted by IEC 61000-4-3.

<sup>a</sup> For some services, only the uplink frequencies are included.

<sup>b</sup> The carrier shall be modulated using a 50 % duty cycle square wave signal.

 $^{\rm c}$  As an alternative to FM modulation, 50 % pulse modulation at 18 Hz may be used because while it does not represent actual modulation, it would be worst case.

<span id="page-73-0"></span>Tab. 6-21 Interference immunity against portable/mobile HF communication devices

WARNING!  $\bigwedge$ 

Limited availability of the device!

A too small distance between portable and mobile RF communication devices and corpuls aed can lead to a reduction

in the performance characteristics of this corpuls aed.

► Portable HF communication devices should not be used at a closer distance than 30 cm (or 12 in) to the corpuls aed.

## VII List of Tables

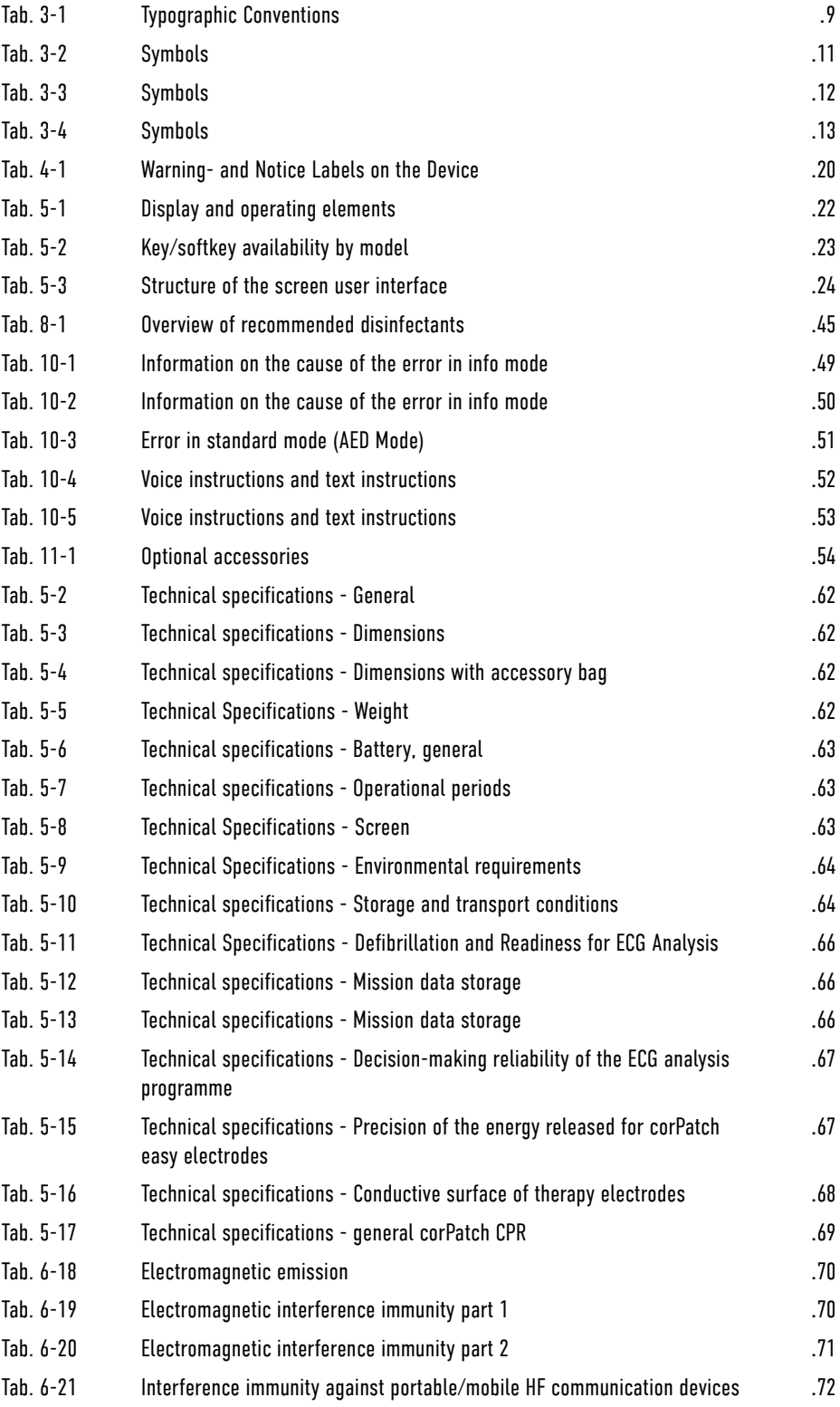

## VIII List of Illustrations

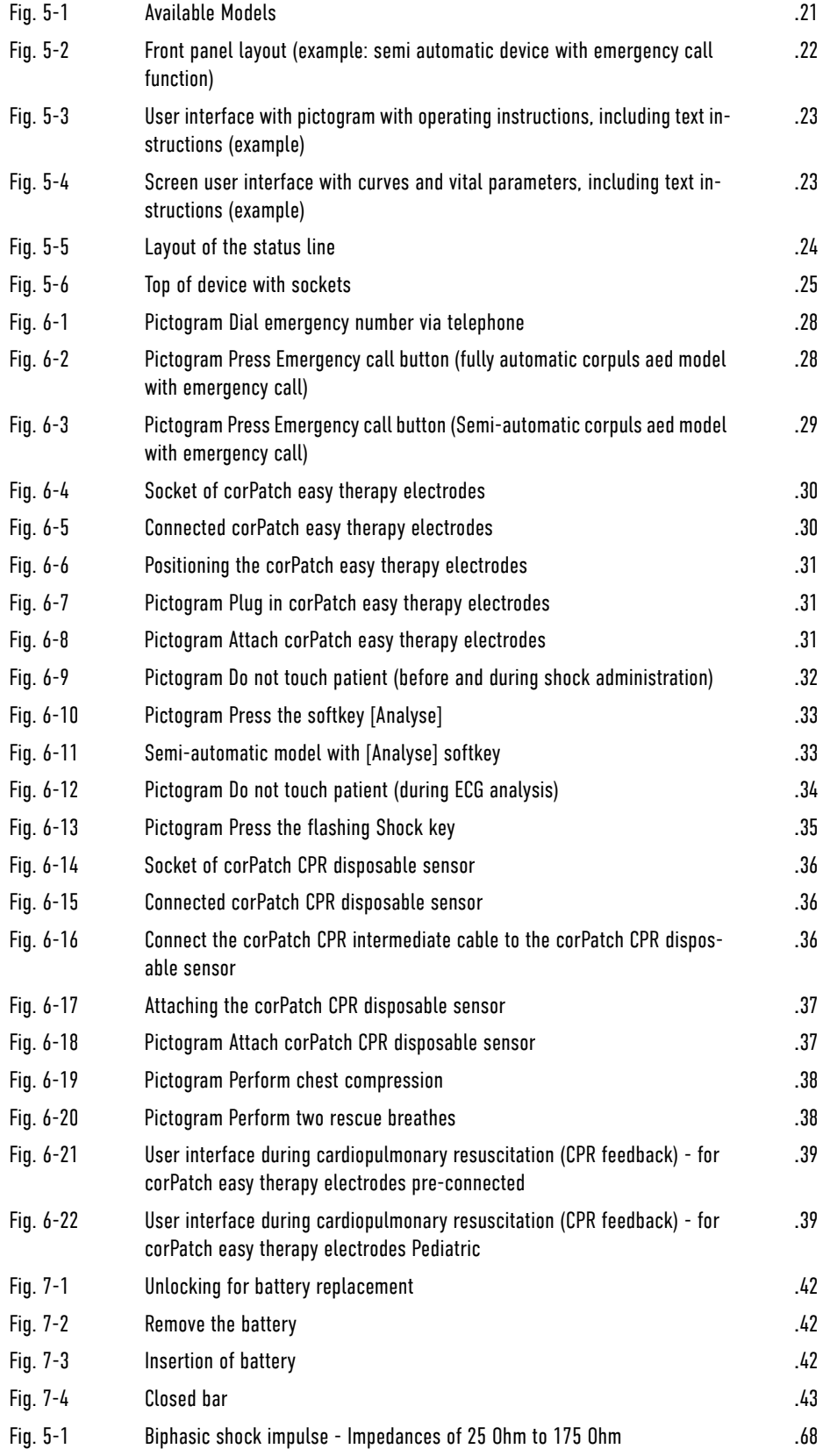

Index A

Appropriate use [7](#page-8-0)

Vital parameters [23](#page-24-3) Voice instruction[s 21](#page-22-1) [51](#page-52-1)

## C corPatch CPR disposable sensor socke[t 25](#page-26-1) corPatch CPR intermediate cabl[e 36](#page-37-3) corPatch easy therapy electrode socke[t 25](#page-26-2) CPR feedback display [24](#page-25-2) CPR frequenc[y 24](#page-25-3) D Defibrillatio[n 21](#page-22-1) Device Cleaning/Disinfectin[g 46](#page-47-0) Warranty [60](#page-61-0) Device model Fully automatic device [21](#page-22-4) Semi-automatic device [21](#page-22-4) E ECG analysis phas[e 34](#page-35-1) ECG cardiac rhythm displa[y 24](#page-25-4) ECG heart rhythm detectio[n 34](#page-35-2) Emergency call functio[n 21](#page-22-2) Emergency call ke[y 28](#page-29-2) G Graph[s 23](#page-24-3) H Heart rat[e 24](#page-25-5) I Intended use [7](#page-8-1) L Language selection [21](#page-22-2) M Metronom[e 21](#page-22-3) [38](#page-39-2)  $\mathbf{0}$ On/Off ke[y 22](#page-23-2) P Pictogram[s 21](#page-22-1) R Replacing the battery [41](#page-42-0) S Shoc[k 32](#page-33-1) Shock key [22](#page-23-3) Softkeys [22](#page-23-4) Standard mode (AED mode[\) 26](#page-27-0) Status displa[y 22](#page-23-5) Status line [24](#page-25-6) T Text instructions [23](#page-24-4) [51](#page-52-1) V

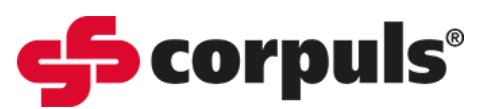

GS Elektromedizinische Geräte GmbH Hauswiesenstraße 26 | 86916 Kaufering

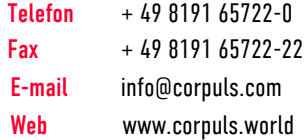

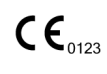

P/N 06130.02 <sup>|</sup> Version 5.1

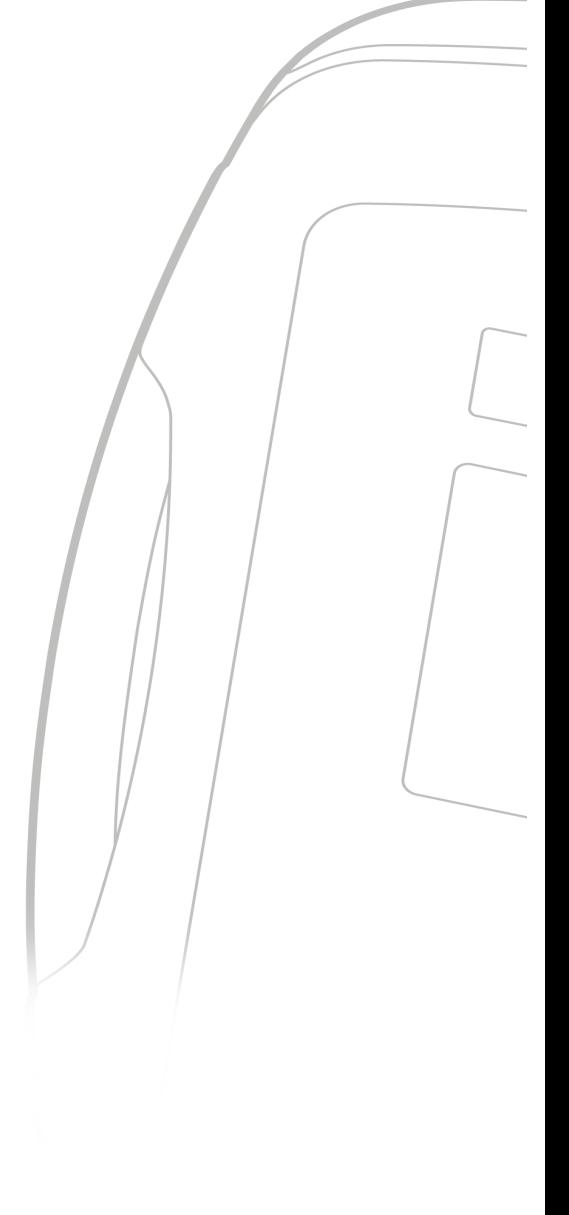

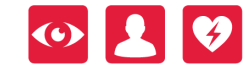

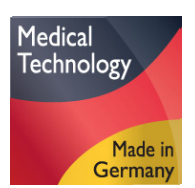